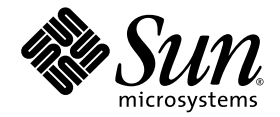

# Sun™ Integrated Lights Out Manager 2.0 补充资料 (适用于 Sun SPARC® Enterprise T5140 和 T5240 服务器)

Sun Microsystems, Inc. www.sun.com

文件号码 820-4255-11 2008 年 10 月,修订版 A

请将有关本文档的意见和建议提交至:http://www.sun.com/hwdocs/feedback

版权所有 2008 Sun Microsystems, Inc., 4150 Network Circle, Santa Clara, California 95054, U.S.A. 保留所有权利。

FUJITSU LIMITED 对本文档的某些部分提供了技术支持并进行了审校。

对于本文档中介绍的产品和技术, Sun Microsystems, Inc. 和 Fujitsu Limited 分别拥有相关的知识产权,此类产品、技术及本文档受版权法、专利 法与其他知识产权法和国际公约的保护。 Sun Microsystems, Inc. 和 Fujitsu Limited 在此类产品、技术及本文档中拥有的知识产权包括(但不限 于)在http://www.sun.com/patents 中列出的一项或多项美国专利, 以及在美国或其他国家/地区申请的一项或多项其他专利或待批专利。

本文档及其相关产品和技术的使用、复制、分发和反编译均受许可证限制。未经 Fujitsu Limited 和 Sun Microsystems, Inc. 及其适用许可方 (如果有)的事先书面许可,不得以任何形式、任何手段复制此类产品或技术或本文档的任何部分。提供本文档并不意味着赋予您对相关产品<br>或技术的任何明示或默示的权利或许可,而且本文档不包含也不表示 Fujitsu Limited 或 Sun Microsystems, Inc. 或各自分支机构作出的任何种 类的任何承诺。

本文档以及其中介绍的产品和技术可能包含已从 Fujitsu Limited 和/或 Sun Microsystems, Inc. 供应商处获得版权和/或使用许可的第三方知识 产权,包括软件和字体技术。

根据 GPL 或 LGPL 的条款,一经请求,最终用户可以使用受 GPL 或 LGPL 约束的源代码副本 (如果适用)。请与 Fujitsu Limited 或 Sun Microsystems, Inc. 联系。

本发行版可能包含由第三方开发的内容。

本产品的某些部分可能是从 Berkeley BSD 系统衍生出来的,并获得了加利福尼亚大学的许可。UNIX 是 X/Open Company, Ltd. 在美国和其他 国家/地区独家许可的注册商标。

Sun、Sun Microsystems、Sun 徽标、Java、Netra、Solaris、Sun StorageTek、docs.sun.com、OpenBoot、SunVTS、Sun Fire、SunSolve、 CoolThreads 和 J2EE 是 Sun Microsystems, Inc. 或其子公司在美国和其他国家/地区的商标或注册商标。

Fujitsu 和 Fujitsu 徽标是 Fujitsu Limited 的注册商标。

所有 SPARC 商标的使用均已获得许可,它们是 SPARC International, Inc. 在美国和其他国家/地区的注册商标。标有 SPARC 商标的产品均基 于由 Sun Microsystems, Inc. 开发的体系结构。

SPARC64 是 SPARC International, Inc. 的商标, Fujitsu Microelectronics, Inc. 和 Fujitsu Limited 已获得其使用许可。

SSH 是 SSH Communications Security 在美国和某些其他司法管辖区域的注册商标。

OPEN LOOK 和 Sun™ 图形用户界面是 Sun Microsystems, Inc. 为其用户和许可证持有者开发的。Sun 感谢 Xerox 在研究和开发可视或图形用 户界面的概念方面为计算机行业所做的开拓性贡献。Sun 已从 Xerox 获得了对 Xerox 图形用户界面的非独占性许可证,该许可证还适用于实现 OPEN LOOK GUI 和在其他方面遵守 Sun 书面许可协议的 Sun 许可证持有者。

美国政府权利-商业用途。美国政府用户应遵循 Sun Microsystems, Inc. 和 Fujitsu Limited 的政府用户标准许可协议, 以及 FAR (Federal Acquisition Regulations, 即"联邦政府采购法规")的适用条款及其补充条款。

免责声明: Fujitsu Limited、Sun Microsystems, Inc. 或各自的任何分支机构作出的与本文档或其中介绍的任何产品或技术有关的担保仅限于在 提供产品或技术所依照的许可协议中明确规定的担保。除非在此类许可协议中明确规定,否则 **FUJITSU LIMITED**、**SUN MICROSYSTEMS, INC.** 及其分支机构对于此类产品或技术或本文档不作出任何种类的陈述或担保 (明示或默示)。此类产品或技术或本文档均按原样提供,对于 所有明示或默示的条件、陈述和担保,包括但不限于对适销性、适用性或非侵权性的默示保证,均不承担任何责任,除非此免责声明的适用范 围在法律上无效。除非在此类许可协议中明确规定,否则在适用法律允许的范围内,对于任何第三方 (基于任何法律理论)的收入或利润损<br>失、效用或数据丢失或业务中断,或任何间接、特殊、意外或继发的损害,Fujitsu Limited、Sun Microsystems, Inc. 或其任何分支机构均不承 担任何责任,即使事先已被告知有可能发生此类损害。

本文档按 "原样"提供,对于所有明示或默示的条件、陈述和担保,包括对适销性、适用性或非侵权性的默示保证,均不承担任何责任,除非 此免责声明的适用范围在法律上无效。

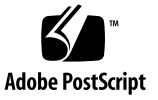

目录

[前言](#page-6-0) **vii**

- **1.** 了解适用于 **[Sun SPARC Enterprise T5140](#page-10-0)** 和 **T5240** 服务器的 **ILOM 1** [ILOM](#page-10-1) 概述 1 [平台特定的](#page-10-2) ILOM 功能 1 [不支持的](#page-11-0) ILOM 功能 2
- **2.** [管理主机](#page-12-0) **3**

[复位主机](#page-12-1) 3

[管理主机引导模式](#page-12-2) 3

[引导模式](#page-13-0) 4

- ▼ [管理主机引导模式](#page-13-1) LDoms 配置 (CLI) 4
- ▼ [更改复位时的主机引导模式行为](#page-14-0) (CLI) 5
- ▼ [管理主机引导模式脚本](#page-14-1) (CLI) 5
- ▼ [显示主机的引导模式过期日期](#page-15-0) (CLI) 6
- ▼ [查看或配置引导模式设置 \(浏览器界面\)](#page-15-1) 6

[查看和配置主机控制信息](#page-16-0) 7

- ▼ [显示主机的](#page-16-1) MAC 地址 (CLI) 7
- ▼ 显示主机的 [OpenBoot](#page-16-2) 版本 (CLI) 7
- ▼ [显示主机的](#page-17-0) POST 版本 (CLI) 8

▼ [指定监视程序计时器过期时的主机行为](#page-17-1) (CLI) 8

▼ [指定在诊断期间发现错误后的主机行为](#page-17-2) (CLI) 8

▼ [查看和配置主机控制信息 \(浏览器界面\)](#page-18-0) 9 [管理主机诊断](#page-19-0) 10

- ▼ [更改诊断模式](#page-19-1) (CLI) 10
- ▼ [指定诊断触发条件](#page-20-0) (CLI) 11
- ▼ [指定诊断级别](#page-20-1) (CLI) 11
- ▼ [选择诊断输出详细程度量](#page-21-0) (CLI) 12

▼ [管理诊断设置 \(浏览器界面\)](#page-21-1) 12 [管理系统用户交互](#page-22-0) 13

- ▼ [允许系统发送中断信号或强制进行核心转储](#page-22-1) (CLI) 13
- ▼ [显示主机状态信息](#page-23-0) (CLI) 14

#### **3.** [管理服务处理器](#page-24-0) **15**

[存储客户信息](#page-24-1) 15

- ▼ [更改客户](#page-25-0) FRU 数据 (CLI) 16
- ▼ [更改系统标识信息](#page-25-1) (CLI) 16
- ▼ [更改客户标识信息 \(浏览器界面\)](#page-26-0) 17 [将服务处理器设置更改为出厂默认值](#page-26-1) 17
	- ▼ [将服务处理器设置重置为出厂默认值](#page-27-0) (CLI) 18
- ▼ [将服务处理器设置重置为出厂默认值 \(浏览器界面\)](#page-27-1) 18 [显示控制台历史记录](#page-28-0) 19
- ▼ [显示控制台历史记录](#page-28-1) (CLI) 19 [修改控制台转义符](#page-29-0) 20
- ▼ [更改控制台转义符](#page-29-1) (CLI) 20 [更改配置策略设置](#page-29-2) 20
	- ▼ [指定对用户数据库进行备份](#page-30-0) (CLI) 21
	- ▼ [指定主机通电策略](#page-30-1) (CLI) 21
	- ▼ [禁用或重新启用延迟通电功能](#page-31-0) (CLI) 22
	- ▼ [管理配置策略设置 \(浏览器界面\)](#page-32-0) 23

[管理用电和监视功耗](#page-33-0) 24

[电源管理界面](#page-33-1) 24

[电源管理术语](#page-33-2) 24

- ▼ [查看电源管理属性](#page-34-0) (CLI) 25
- ▼ [查看系统消耗的总功率](#page-35-0) (CLI) 26
- ▼ [监视单个电源的功耗](#page-36-0) (CLI) 27
- ▼ [查看总可用功率](#page-36-1) (CLI) 27

[监视允许功耗](#page-36-2) (CLI) 27

[使用功耗控制界面](#page-37-0) 28

▼ [设置电源策略](#page-37-1) (CLI) 28

▼ [查看电源策略](#page-37-2) (CLI) 28

▼ [查看电源管理属性 \(浏览器界面\)](#page-38-0) 29 [管理网络访问](#page-39-0) 30

- ▼ [禁用或重新启用对](#page-39-1) SP 的网络访问 (CLI) 30
- ▼ 显示 DHCP [服务器的](#page-39-2) IP 地址 (CLI) 30

管理 SSH [服务器设置](#page-40-0) 31

- ▼ 更改 SSH [密钥的类型](#page-40-1) (CLI) 31
- ▼ [生成一组新的](#page-41-0) SSH 密钥 (CLI) 32
- ▼ [重新启动](#page-41-1) SSH 服务器 (CLI) 32
- ▼ [启用或禁用](#page-41-2) SSH 服务 (CLI) 32
- ▼ 管理 SSH [服务器设置 \(浏览器界面\)](#page-42-0) 33

[监视活动的系统故障](#page-43-0) 34

▼ [显示活动的系统故障](#page-43-1) (CLI) 34

#### **4.** [管理设备](#page-44-0) **35**

[管理虚拟钥控开关设置](#page-44-1) 35

- ▼ [控制虚拟钥控开关](#page-44-2) (CLI) 35
- ▼ [控制虚拟钥控开关 \(浏览器界面\)](#page-45-0) 36 [监视组件状态](#page-46-0) 37
	- ▼ [显示组件状态](#page-46-1) (CLI) 37

#### **A. IPMI** [传感器参考](#page-48-0) **39**

[Sun SPARC Enterprise T5140](#page-49-0) 和 T5240 服务器上的传感器 40 [Sun SPARC Enterprise T5140](#page-53-0) 和 T5240 服务器上的指示灯 44

#### **B. [ALOM CMT](#page-54-0)** 兼容 **Shell 45**

[向后兼容的限制](#page-54-1) 45

在配置 ILOM [网络配置属性的过程中添加了提交步骤](#page-54-2) 45

- ▼ [提交对网络配置属性所做的更改](#page-55-0) 46
- ▼ [提交对串行端口配置属性所做的更改](#page-55-1) 46

创建 [ALOM CMT Shell 4](#page-56-0)7

▼ 创建 [ALOM CMT](#page-56-1) 兼容 Shell 47 ILOM 与 [ALOM CMT](#page-58-0) 命令对照 49

[ALOM CMT](#page-64-0) 变量对照 55

- **C.** 可通过 **ALOM** 兼容 **Shell** [获得的事件消息](#page-66-0) **57**
	- [事件消息概述](#page-66-1) 57 [事件严重级别](#page-67-0) 58 [服务处理器的使用情况事件消息](#page-67-1) 58 [环境监视事件消息](#page-69-0) 60 [主机监视事件消息](#page-72-0) 63

[索引](#page-74-0) **65**

# <span id="page-6-0"></span>前言

本指南包含有关 Sun SPARC® Enterprise T5140 和 T5240 服务器的 Integrated Lights Out Manager (ILOM) 服务处理器 (service processor, SP) 的信息。SP 可用于远程管理 服务器。本书的目标读者是有经验且熟悉 UNIX® 命令的系统管理员。

# 使用 UNIX 命令

本文档不会介绍基本的 UNIX 命令和操作过程, 如关闭系统、启动系统和配置设备等。 欲获知此类信息,请参见以下文档之一:

- 系统附带的软件文档。
- Solaris™ 操作系统的有关文档, 其 URL 如下: <http://docs.sun.com>

# Shell 提示符

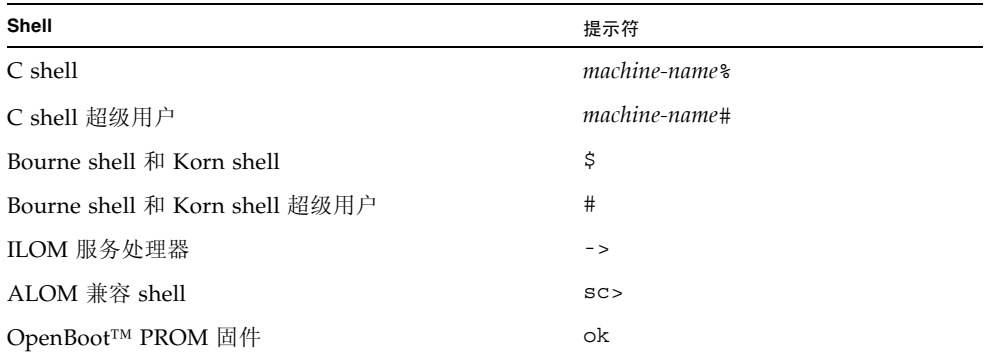

# 相关文档

您可以从以下位置获得所列出的联机文档:

<http://docs.sun.com/app/docs/prod/sparc.t5140>

<http://docs.sun.com/app/docs/prod/sparc.t5240>

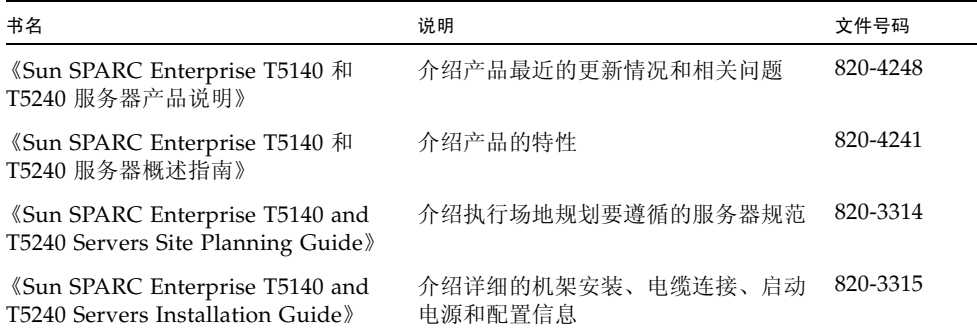

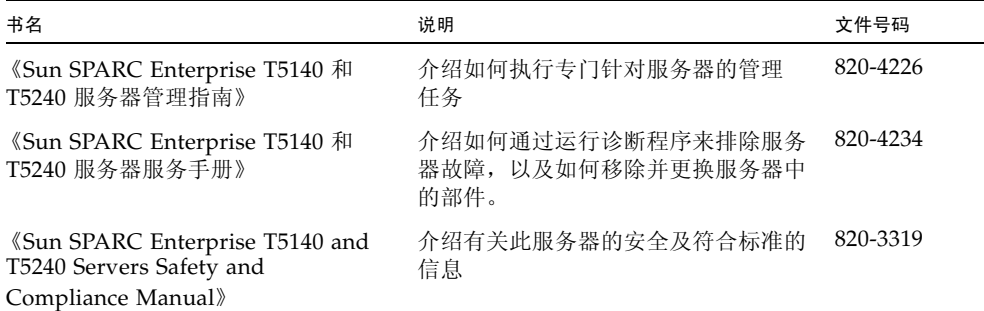

有关如何使用主机服务器的更多信息,请参见下列文档,其中介绍了如何执行与 ILOM 相关的特定任务。

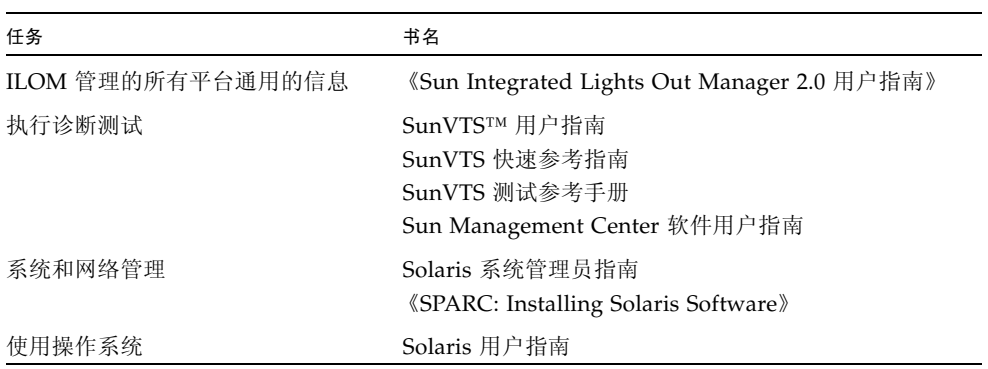

#### 表 **P-1** 相关文档

# 文档、支持和培训

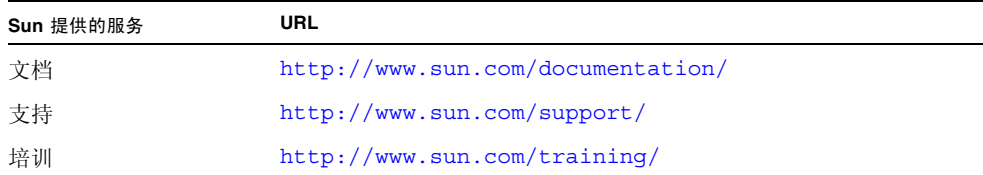

# 第三方 Web 站点

Sun 对本文档中提到的第三方 Web 站点的可用性不承担任何责任。对于此类站点或资 源中的 (或通过它们获得的)任何内容、广告、产品或其他资料, Sun 并不表示认可, 也不承担任何责任。对于因使用或依靠此类站点或资源中的 (或通过它们获得的)任 何内容、产品或服务而造成的或连带产生的实际或名义损坏或损失, Sun 概不负责,也 不承担任何责任。

# Sun 欢迎您提出意见

Sun 致力于提高其文档的质量,并十分乐意收到您的意见和建议。您可以通过以下网址 提交您的意见和建议:

<http://www.sun.com/hwdocs/feedback>

请在您的反馈信息中包含文档的书名和文件号码:

《Sun Integrated Lights Out Manager 2.0 补充资料 (适用于 Sun SPARC Enterprise T5140 和 T5240 服务器)》,文件号码 820-4255-11

第 **1** 章

# <span id="page-10-0"></span>了解适用于 Sun SPARC Enterprise T5140 和 T5240 服务器的 ILOM

本章介绍适用于 Sun SPARC Enterprise T5140 和 T5240 服务器的 ILOM。

本章包括以下各节:

- 第 1 [页中的 "平台特定的](#page-10-2) ILOM 功能"
- 第2页中的"不支持的 ILOM 功能"

# <span id="page-10-1"></span>ILOM 概述

Integrated Lights Out Manager (ILOM) 是预先安装在某些 SPARC 服务器上的系统管 理固件。借助 ILOM, 您可以有效管理和监视服务器中安装的组件。 ILOM 提供了基于 浏览器的界面和命令行界面,以及 SNMP 和 IPMI 界面。有关 ILOM 的一般信息,请 参见 《Sun Integrated Lights Out Manager 2.0 用户指南》。

# <span id="page-10-2"></span>平台特定的 ILOM 功能

ILOM 可以在许多平台上运行,支持所有平台通用的功能。但有些 ILOM 功能只在部 分平台而非所有平台上受支持。本文档说明 Sun SPARC Enterprise T5140 和 T5240 服 务器支持的功能,这是对 《Sun Integrated Lights Out Manager 2.0 用户指南》中所述 功能集的补充。

# <span id="page-11-0"></span>不支持的 ILOM 功能

有一些 ILOM 功能在其他平台上受支持,但在 Sun SPARC Enterprise T5140 和 T5240 服务器上并不受支持,这些功能包括:

- ILOM 远程控制台
- 机箱监视模块 (Chassis Monitoring Module, CMM) 功能 (例如单点登录)

## 第 **2** 章

## <span id="page-12-0"></span>管理主机

本章包含 Sun SPARC Enterprise T5140 和 T5240 服务器上 ILOM 功能的相关信息,这 是对其他平台上通用 ILOM 属性组的补充。本章具体说明 /HOST 名称空间中的属性, 包括以下各节:

- 第 3 [页中的 "复位主机"](#page-12-1)
- 第 3 [页中的 "管理主机引导模式"](#page-12-2)
- 第 7 [页中的 "查看和配置主机控制信息"](#page-16-0)
- 第 10 [页中的 "管理主机诊断"](#page-19-0)
- 第 13 [页中的 "管理系统用户交互"](#page-22-0)

# <span id="page-12-1"></span>复位主机

reset 命令正常或强制执行主机服务器的硬件复位。默认情况下, reset 命令可正常 复位主机。如果无法正常复位,则执行强制复位。有关 ILOM 和 ALOM 兼容 CLI 中 reset 命令的可用选项列表,请参见表 [B-2](#page-58-1)。

# <span id="page-12-2"></span>管理主机引导模式

可使用引导模式属性指定 ILOM 处理引导的方式。

- 第 4 页中的"管理主机引导模式 LDoms 配置 (CLI)"
- 第 5 页中的"管理主机引导模式脚本 (CLI)"
- 第 5 [页中的 "更改复位时的主机引导模式行为](#page-14-0) (CLI)"
- 第 6 [页中的 "显示主机的引导模式过期日期](#page-15-0) (CLI)"
- 第 6 [页中的 "查看或配置引导模式设置 \(浏览器界面\)"](#page-15-1)

### <span id="page-13-0"></span>引导模式

可以使用引导模式 (bootmode) 属性覆盖服务器引导时使用的默认方法。如果要覆盖可 能不正确的特定 OpenBoot 或 LDoms 设置、使用脚本设置 OpenBoot 变量或者执行其 他类似任务,此功能很有用。

例如,如果 OpenBoot 设置已被破坏,可以将 bootmode state 属性设置为 reset\_nvram, 然后将服务器复位为其出厂默认的 OpenBoot 设置。

服务人员可能会指导您使用 bootmode script 属性解决问题。目前尚无全面记录脚本 功能的文档,脚本功能主要用于调试。

由于 bootmode 仅适用于通过 OpenBoot 或 LDoms 设置更正问题, 因此 bootmode 仅对单次引导有效。此外,为了防止管理员在设置 bootmode state 属性后忘了所做 设置,如果在设置 bootmode 状态属性后 10 分钟内主机未复位, bootmode state 属性就会过期。

### <span id="page-13-1"></span>▼ 管理主机引导模式 LDoms 配置 (CLI)

● 在 -> 提示符下, 键入以下命令:

#### -> **set /HOST/bootmode config**=*configname*

其中, confiq 属性采用 *configname* 值, 例如使用 Logical Domains 软件下载到 SP 的已命名逻辑域配置。

例如,如果创建了一个称为 ldm-set1 的逻辑域配置:

#### -> **set bootmode config=ldm-set1**

要将引导模式 config 恢复为出厂默认配置,请指定 factory-default。 例如:

#### -> **set bootmode config=factory-default**

注 **–** 如果设置 /HOST/bootmode config="", ILOM 会将 config 设置为空。

<span id="page-14-0"></span>▼ 更改复位时的主机引导模式行为 (CLI)

/HOST/bootmode state 属性控制 OpenBoot 非易失性随机存取存储器 (nonvolatile random access memory, NVRAM) 变量的使用方式。通常,将保留这些变量的当前设 置。设置 /HOST/ bootmode state=reset nvram 会在下次复位时将 OpenBoot NVRAM 变量更改为其默认设置。

● 在 -> 提示符下, 键入以下命令:

#### -> **set /HOST/bootmode state**=*value*

其中, *value* 是以下值之一:

- normal 在下一次复位时,继续使用 NVRAM 变量的当前设置。
- reset nvram 在下一次复位时,恢复使用 OpenBoot 变量的默认设置。

注 **–** state=reset\_nvram 会在下一次服务器复位或 10 分钟后恢复为 normal (请参 见第 6 [页中的"显示主机的引导模式过期日期](#page-15-0) (CLI)"中的 expires 属性)。confiq 和 script 属性不会过期,将在下一次服务器复位或手动将 *value* 设置为 "" 时清除。

### <span id="page-14-1"></span>▼ 管理主机引导模式脚本 (CLI)

● 在 -> 提示符下, 键入以下命令:

-> **set /HOST/bootmode script**=*value*

其中, script 控制主机服务器 OpenBoot PROM 固件的引导方法。该脚本不影响 当前的 /HOST/bootmode 设置。 *value* 的最大长度可达 64 字节。此外,可以在同 一命令中指定 /HOST/bootmode 设置并设置脚本。 例如:

#### -> **set /HOST/bootmode state=reset\_nvram script="setenv diag-switch? true"**

当服务器复位且 OpenBoot PROM 读取了脚本中存储的值后, 固件会将 OpenBoot PROM 变量 diag-switch? 设置为用户请求的值 true。

注 **–** 如果设置 /HOST/bootmode script="", ILOM 会将 script 设置为空。

<span id="page-15-0"></span>▼ 显示主机的引导模式过期日期 (CLI)

● 在 -> 提示符下, 键入以下命令:

```
-> show /HOST/bootmode expires
    Properties:
          expires = Thu Oct 16 18:24:16 2008
```
其中, expires 是当前引导模式将过期的日期和时间。

# ▼ 查看或配置引导模式设置 (浏览器界面)

<span id="page-15-1"></span>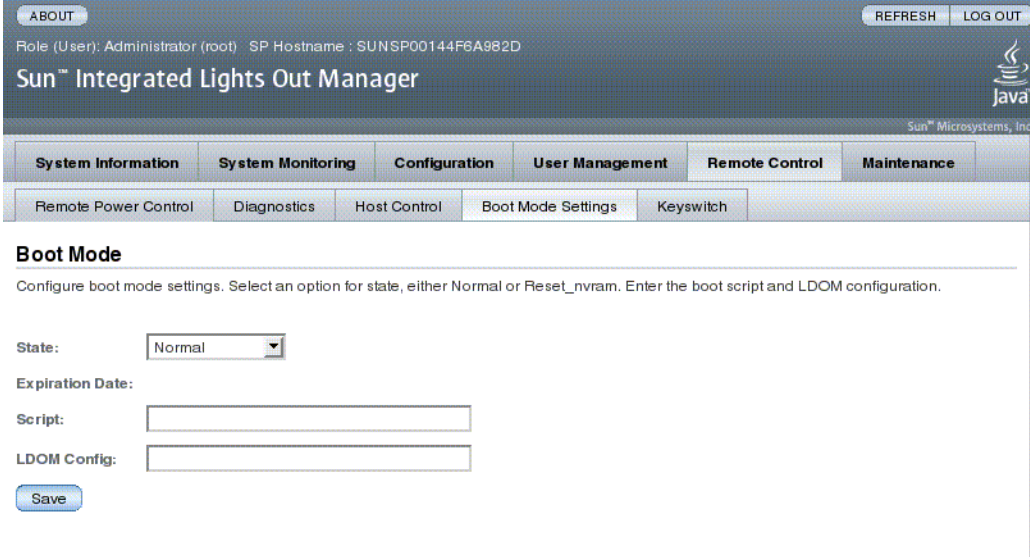

可以使用 ILOM 浏览器界面查看或配置引导模式控制的四个方面:

- 状态
- 过期日期
- 脚本
- LDom 配置
- **1.** 以管理员身份 **(**root**)** 登录到 **ILOM Web** 界面打开该 **Web** 界面。
- **2.** 选择 **"Remote Control" -> "Boot Mode Settings"**。
- **3.** 根据需要选择引导模式状态。
- **4.** 查看过期日期。
- **5.** 根据需要指定引导脚本。
- **6.** 根据需要指定 **LDoms** 配置文件。
- **7.** 单击 **"Save"**。

## <span id="page-16-0"></span>查看和配置主机控制信息

可通过主机信息属性查看系统配置和固件版本信息。

- 第 7 页中的"显示主机的 MAC 地址 (CLI)"
- 第 7 页中的"显示主机的 OpenBoot 版本 (CLI)"
- 第 8 页中的"显示主机的 POST 版本 (CLI)"
- 第 8 页中的"指定监视程序计时器过期时的主机行为 (CLI)"
- 第 8 [页中的 "指定在诊断期间发现错误后的主机行为](#page-17-2) (CLI)"
- 第 9 [页中的 "查看和配置主机控制信息 \(浏览器界面\)"](#page-18-0)

### <span id="page-16-1"></span>▼ 显示主机的 MAC 地址 (CLI)

/HOST macaddress 属性由系统软件自动配置,因此您不能对该属性进行设置或更 改。从服务器的可移除系统配置卡 (SCC PROM) 读取并确定该值, 然后将其作为属性 存储在 ILOM 中。

/HOST macaddress 是 net0 端口的 MAC 地址。其他每个端口的 MAC 地址从 /HOST macaddress 往上递增。例如, net1 等于 /HOST macaddress 的值加上一 (1)。

● 要查看此属性的当前设置, 请键入以下命令:

-> **show /HOST macaddress**

### <span id="page-16-2"></span>▼ 显示主机的 OpenBoot 版本 (CLI)

/HOST obp version 属性用于显示主机上 OpenBoot 版本的相关信息。

● 要查看此属性的当前设置,请键入以下命令:

```
-> show /HOST obp_version
```
### <span id="page-17-0"></span>▼ 显示主机的 POST 版本 (CLI)

/HOST post version 属性用于显示主机上 POST 版本的相关信息。

● 要查看此属性的当前设置,请键入以下命令:

-> **show /HOST post\_version**

- <span id="page-17-1"></span>▼ 指定监视程序计时器过期时的主机行为 (CLI) 可使用 /HOST autorestart 属性指定 ILOM 处理 Solaris 监视程序计时器过期的方式。
	- 要设置此属性,请键入以下命令:

-> **set /HOST autorestart=***value*

其中, 值可以是:

- none ILOM 只是发出警告, 而不执行任何其他操作。
- reset ILOM 尝试在 Solaris 监视程序计时器过期时复位系统 (默认值)。
- dumpcore ILOM 尝试在监视程序计时器过期时强制对 OS 进行核心转储。

<span id="page-17-2"></span>▼ 指定在诊断期间发现错误后的主机行为 (CLI) 可使用 /HOST autorunonerror 属性指定当系统诊断发现错误后主机是否继续引导。 ● 要设置此属性, 请键入以下命令:

-> **set /HOST autorunonerror=***value*

其中 *value* 可以为以下值之一:

- false 在发现错误后系统停止引导 (默认值)。
- true 在发现错误后系统尝试继续引导。

## <span id="page-18-0"></span>▼ 查看和配置主机控制信息 (浏览器界面)

此过程说明如何查看和配置多种主机信息。

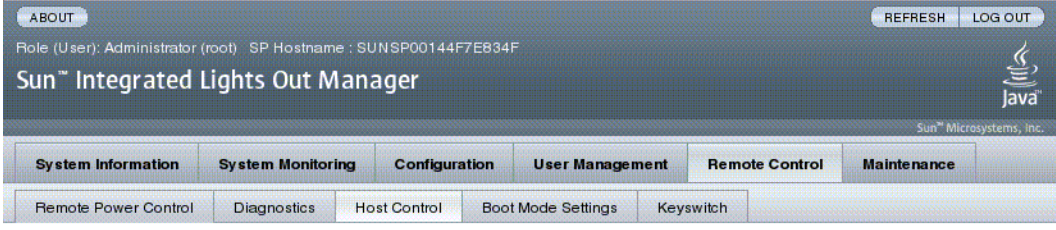

#### **Host Control**

Save

View and configure the host control information. Auto Run on Error determines whether the host should continue to boot in the event of a non-fatal POST error. Auto Restart Policy determines what action the Service Processor should take when it discovers the host is hung.

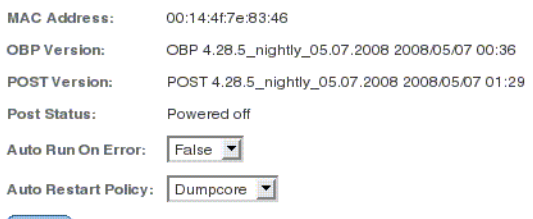

ILOM 使您能够查看或配置多种主机控制功能。主机控制涉及六个方面:

- MAC 地址
- OpenBoot 版本
- POST 版本
- HOST 状态
- 出现错误时自动运行
- 自动重启策略
- **1.** 以管理员身份 **(**root**)** 登录到 **ILOM Web** 界面打开该 **Web** 界面。
- **2.** 选择 **"Remote Control" -> "Host Control"**。
- **3.** 查看 **MAC** 地址。
- **4.** 查看 **OpenBoot** 版本。
- **5.** 查看 **POST** 版本。
- **6.** 根据需要选择 **"Auto Run On Error"** 值。
- **7.** 根据需要选择 **"Auto Restart Policy"** 值。
- **8.** 单击 **"Save"**。

# <span id="page-19-0"></span>管理主机诊断

可使用诊断控制属性指定 ILOM 如何控制对主机服务器的诊断。

ILOM 使用以下诊断系统界面属性:

- 第 10 [页中的 "更改诊断模式](#page-19-1) (CLI)"
- 第 11 页中的"指定诊断触发条件 (CLI)"
- 第 11 页中的"指定诊断级别 (CLI)"
- 第 12 页中的"选择诊断输出详细程度量 (CLI)"
- 第 12 [页中的 "管理诊断设置 \(浏览器界面\)"](#page-21-1)

### <span id="page-19-1"></span>▼ 更改诊断模式 (CLI)

可使用 /HOST/diag mode 属性控制是否启用诊断,以及指定启用的诊断模式。

● 在 -> 提示符下, 键入以下命今:

-> **set /HOST/diag mode**=*value*

其中, *value* 是以下值之一:

- off 不运行任何诊断。
- normal 运行诊断 (默认值)。
- service 运行服务技术人员级别的诊断, 相当于使用预设值 /HOST/diag trigger=all-resets、 /HOST/diag verbosity 和 /HOST/diag level=max。设置 /HOST/diag mode=service 与发出 set /SYS keyswitch\_state=diag 命令等效。

### <span id="page-20-0"></span>▼ 指定诊断触发条件 (CLI)

可使用 /HOST/diag trigger 属性控制启用诊断后 POST 的运行条件。

● 在 -> 提示符下, 键入以下命令:

#### -> **set /HOST/diag trigger**=*value*

其中, *value* 是以下值之一 (或几个值的组合,此时用引号引住):

- user-reset 系统复位时运行诊断。
- error-reset 系统发生致命错误从而需要系统自行复位才能恢复时运行诊断。
- power-on-reset 接通系统电源时运行诊断。
- all-resets 只要服务器复位就运行诊断。
- none 跳过诊断。

例如:

```
-> set /HOST/diag trigger="user-reset power-on-reset"
-> show /HOST/diag trigger
user-reset power-on-reset
```
默认值是 power-on-reset 和 error-reset 的组合。

### <span id="page-20-1"></span>▼ 指定诊断级别 (CLI)

可使用 /HOST/diag level 属性指定启用诊断后要执行的诊断测试级别。

● 在 -> 提示符下, 键入以下命今:

-> **set /HOST/diag level**=*value*

其中, *value* 是以下值之一:

- min 运行最低级别的诊断来检验系统。
- max 运行最大数量的诊断来对系统运行状况进行全面检验 (默认值)。

### <span id="page-21-0"></span>▼ 选择诊断输出详细程度量 (CLI)

可使用 /HOST/diag verbosity 属性指定启用了诊断的情况下 POST 诊断输出的详细 程度级别。

● 在 -> 提示符下, 键入以下命今:

#### -> **set /HOST/diag verbosity**=*value*

其中, *value* 是以下值之一:

- none 运行诊断期间不在系统控制台上显示任何输出信息 (除非检测到故障)。
- min 诊断在系统控制台上显示限量的输出信息。
- normal 诊断在系统控制台上显示适量的输出信息 (默认值)。
- max 诊断在系统控制台上显示完整的输出信息, 包括正在运行的每个测试的名 称和结果。
- debug 诊断在系统控制台上显示大量调试输出信息, 包括正在测试的设备以及 每个测试的调试输出信息。

### <span id="page-21-1"></span>▼ 管理诊断设置 (浏览器界面)

此过程说明如何查看与配置诊断设置。

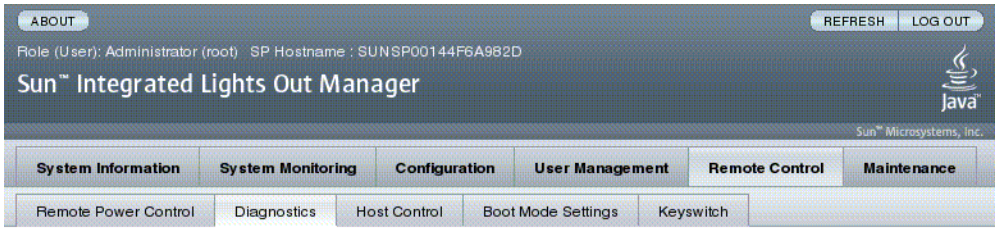

#### **Diagnostics**

Select the level of embedded diagnostics to run on the host during start up. The Trigger contains all possible states to cause diagnostics to be run. The Verbosity level will define how much information will be given. The Update Mode contains all the possible OPS modes specified to POST.

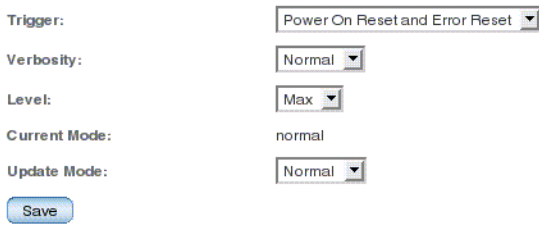

ILOM 提供多种查看或配置诊断的方式。主机控制涉及四个方面:

- 触发
- 详细程度
- 级别
- 模式
- **1.** 以管理员身份 **(**root**)** 登录到 **ILOM Web** 界面打开该 **Web** 界面。
- **2.** 选择 **"Remote Control" -> "Diagnostics"**。
- **3.** 根据需要选择 **"Trigger"** 值。
- **4.** 根据需要选择 **"Verbosity"** 值。
- **5.** 根据需要选择 **"Level"** 值。
- **6.** 查看 **"Current Mode"**。
- **7.** 根据需要选择 **"Update Mode"** 值。

# <span id="page-22-0"></span>管理系统用户交互

可使用系统用户属性自定义 ILOM 识别主机服务器以及与之交互的方式。

- 第 13 页中的"允许系统发送中断信号或强制进行核心转储 (CLI)"
- 第 14 页中的"显示主机状态信息 (CLI)"
- <span id="page-22-1"></span>▼ 允许系统发送中断信号或强制进行核心转储 (CLI)

可使用 set /HOST send break action 命令使服务器显示一个菜单,您可以从该菜 单选择转至 OpenBoot PROM 提示符 (ok)。如果已配置了 kmdb 调试程序, 则指定 send break action=break 命令会使服务器进入调试模式。

指定 send break action=dumpcore 会强制进行核心转储。

● 在 -> 提示符下, 键入以下命令:

-> **set /HOST send\_break\_action**=*value*

其中, *value* 是以下值之一:

- break 将中断发送到主机。
- dumpcore 强制执行对受管理的系统 OS 进行应急核心转储 (并非所有 OS 版 本都支持此功能)。

## <span id="page-23-0"></span>▼ 显示主机状态信息 (CLI)

可使用 show /HOST status 命令显示有关主机服务器平台 ID 和状态的信息。

● 在 -> 提示符下, 键入以下命令:

-> **show /HOST status**

该命令返回类似下面的信息:

```
-> show /HOST status
 /HOST
     Properties:
         status = Solaris running
     Commands:
         cd
         set
         show
->
```
第 **3** 章

# <span id="page-24-0"></span>管理服务处理器

本章包含 Sun SPARC Enterprise T5140 和 T5240 服务器上 ILOM 属性的相关信息,这 是对其他平台上通用 ILOM 属性组的补充。本章具体说明 /SP 名称空间中的属性, 包 括以下各节:

- 第 15 [页中的 "存储客户信息"](#page-24-1)
- 第 17 [页中的 "将服务处理器设置更改为出厂默认值"](#page-26-1)
- 第 19 [页中的 "显示控制台历史记录"](#page-28-0)
- 第 20 [页中的 "修改控制台转义符"](#page-29-0)
- 第 20 [页中的 "更改配置策略设置"](#page-29-2)
- 第 24 [页中的 "管理用电和监视功耗"](#page-33-0)
- 第 30 [页中的 "管理网络访问"](#page-39-0)
- 第 31 页中的"管理 SSH 服务器设置"
- 第 34 [页中的 "监视活动的系统故障"](#page-43-0)

# <span id="page-24-1"></span>存储客户信息

本章介绍了一些可用于在 SP 和 FRU PROM 上存储信息 (用于清单控制或站点资源管 理等)的 ILOM 功能。

- 第 16 页中的"更改客户 FRU 数据 (CLI)"
- 第 16 页中的"更改系统标识信息 (CLI)"
- 第 17 [页中的 "更改客户标识信息 \(浏览器界面\)"](#page-26-0)

<span id="page-25-0"></span>▼ 更改客户 FRU 数据 (CLI)

可使用 /SP customer\_frudata 属性将信息存储在所有 FRU PROM 中。

● 在 -> 提示符下, 键入以下命令:

-> **set /SP customer\_frudata=***"data***"**

注 **–** 数据字符串 *("data")* 必须用引号引起来。

## <span id="page-25-1"></span>▼ 更改系统标识信息 (CLI)

可使用 /SP system identifier 属性存储客户标识信息。

● 在 -> 提示符下, 键入以下命令:

-> **set /SP system\_identifier=***"data***"**

注 **–** 数据字符串 *("data")* 必须用引号引起来。

<span id="page-26-0"></span>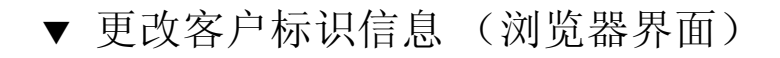

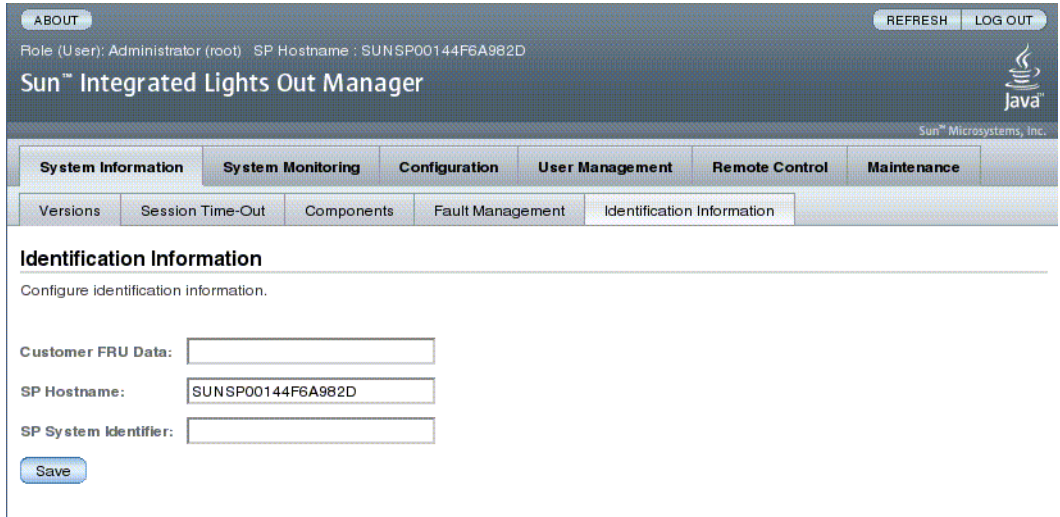

ILOM 提供了一些可用于在 FRU 和 SP 上存储信息的功能。

- **1.** 以管理员身份 **(**root**)** 登录到 **ILOM Web** 界面打开该 **Web** 界面。
- **2.** 选择 **"System Information" -> "Identification Information"**。
- **3.** 根据需要编辑 **"Customer FRU Data"** 字段。
- **4.** 根据需要编辑 **"SP Hostname"** 字段。
- **5.** 根据需要编辑 **"SP System Identifier"** 字段。
- **6.** 单击 **"Save"**。

# <span id="page-26-1"></span>将服务处理器设置更改为出厂默认值

本节说明如何将服务处理器设置恢复为出厂默认值。

- 第 18 页中的"将服务处理器设置重置为出厂默认值 (CLI)"
- 第 18 [页中的 "将服务处理器设置重置为出厂默认值 \(浏览器界面\)"](#page-27-1)

## <span id="page-27-0"></span>▼ 将服务处理器设置重置为出厂默认值 (CLI)

使用 set /SP reset\_to\_defaults 命令将所有 ILOM 配置属性恢复为其出厂默认 值。可使用 all 选项将 ILOM 配置和所有用户信息恢复为出厂默认值。

**1.** 在 -> 提示符下,键入以下命令:

#### -> set /SP reset to defaults=all

其中, reset to defaults 可以设置为以下值之一:

- none 不进行任何更改。
- all 在 SP 下次复位时, 清除用户信息并将所有配置属性更改为其默认值。
- **2.** 复位服务处理器,以使新的属性值生效。
- ▼ 将服务处理器设置重置为出厂默认值 (浏览器界面)

<span id="page-27-1"></span>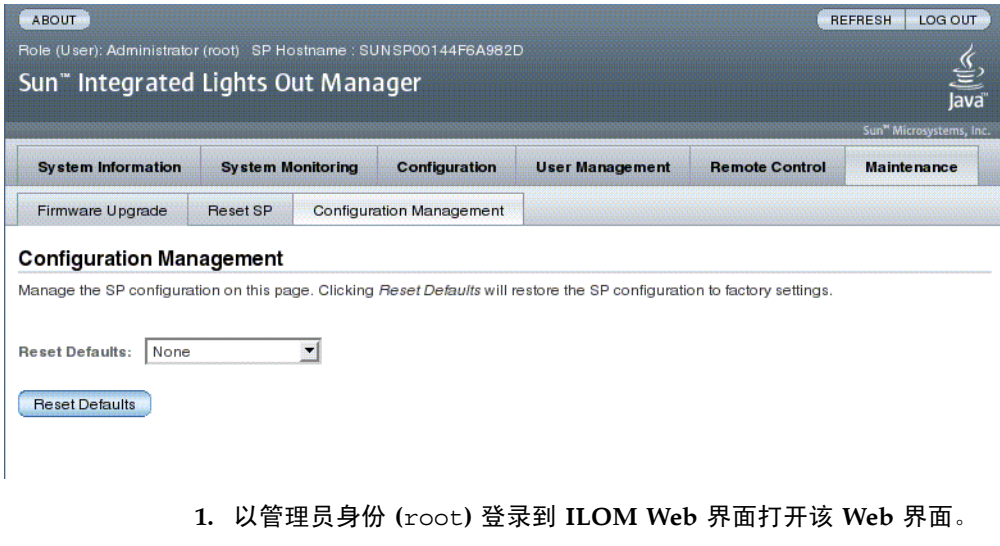

- **2.** 选择 **"Maintenance" -> "Configuration Management"**。
- **3.** 选择 **"Reset Defaults"** 值。
- **4.** 单击 **"**Reset Defaults**"**。

# <span id="page-28-0"></span>显示控制台历史记录

本节介绍如何显示主机服务器控制台输出缓冲区。

### <span id="page-28-1"></span>▼ 显示控制台历史记录 (CLI)

控制台缓冲区最多可容纳 1 MB 的信息。

如果 ILOM 检测到主机服务器发生了复位,它便开始将引导信息和初始化数据写入控 制台缓冲区,直至服务器通知 ILOM,指明 Solaris OS 已启动并运行。

注 **–** 必须具有管理员级用户权限才能使用该命令。

● 在 -> 提示符下, 键入以下命令:

```
-> set /SP/console/history property=option [...]
```

```
-> show /SP/console/history
```
其中 property 可以为以下值之一:

- line count 此选项接受 1 到 2048 行范围内的值。指定 " " 表示对行数没有 限制。默认设置为所有行。
- pause count 此选项接受 1 到任何有效整数之间的值, 或表示没有行数限制 的 ""。默认设置为不暂停。
- start from 其选项为:
	- end 缓冲区中的最后一行 (最新)(默认值)。
	- beginning 缓冲区中的第一行。

如果您键入 show /SP/console/history 命令,并且尚未使用 set 命令设置任何参 数, ILOM 将从末尾开始显示控制台日志的所有行。

注 **–** 记录在控制台日志中的时间戳反映的是服务器时间。这些时间戳反映本地时间, 而 ILOM 控制台日志使用 UTC (Coordinated Universal Time, 国际协调时间)。 Solaris OS 系统时间独立于 ILOM 时间。

# <span id="page-29-0"></span>修改控制台转义符

本节说明如何创建新的字符组合用作转义符。

■ 第 20 页中的"更改控制台转义符 (CLI)"

### <span id="page-29-1"></span>▼ 更改控制台转义符 (CLI)

使用 /SP/console escapechars 属性更改转义符序列,以便从系统控制台会话重新 切换到 ILOM。

● 在 -> 提示符下, 键入以下命今:

#### -> **set /SP/console escapechars=***xx*

其中, *xx* 是任何可打印的字符。 该序列限制为两个字符。默认值为 #. (井号加句点)。可自定义该序列。

注 **–** 更改转义符不会在当前活动控制台会话中生效。

## <span id="page-29-2"></span>更改配置策略设置

本节说明如何使用 ILOM 管理配置系统策略。

- 第 21 [页中的 "指定对用户数据库进行备份](#page-30-0) (CLI)"
- 第 21 页中的"指定主机通电策略 (CLI)"
- 第 22 页中的"禁用或重新启用延迟通电功能 (CLI)"
- 第 23 [页中的 "管理配置策略设置 \(浏览器界面\)"](#page-32-0)

### <span id="page-30-0"></span>▼ 指定对用户数据库进行备份 (CLI)

/SP/policy BACKUP\_USER\_DATA 属性用于指定是否应备份 ILOM 上的本地用户数 据库 (即用户、密码和权限信息)。如果将此属性设置为 enabled,这些数据将备份 到系统上的可移除系统配置卡 (SCC PROM) 中。

● 在 -> 提示符下, 键入以下命令:

#### -> **set /SP/policy BACKUP\_USER\_DATA=***value*

其中, *value* 可以为下列值之一:

- enabled 将用户数据库备份到 SCC (这是默认值)。
- disabled 无备份。

例如,如果要备份 ILOM 上的本地用户数据库,请键入以下命令:

-> **set /SP/policy BACKUP\_USER\_DATA=enabled**

<span id="page-30-1"></span>▼ 指定主机通电策略 (CLI)

可使用 /SP/policy HOST LAST POWER STATE 属性控制在意外断电后服务器的行 为。在外部电源得以恢复后, ILOM 服务处理器会自动开始运行。通常,除非您使用 ILOM 打开主机电源,否则主机电源将不打开。

ILOM 在非易失性存储中记录服务器的当前电源状态。如果 HOST LAST POWER STATE 策略处于启用状态, ILOM 可以将主机恢复到以前的电源 状态。如果电源出现故障, 或者要将服务器物理移到其他位置, 此策略将很有用。

例如,如果断电时主机服务器处于运行状态,并且 /SP/policy HOST LAST POWER STATE 属性设置为 disabled, 则在重新接通电源后主机服务器 会保持关闭状态。如果将 /SP/policy HOST LAST POWER STATE 属性设置为 enabled, 则在重新接通电源后主机服务器会重新启动。

● 在 -> 提示符下, 键入以下命令:

#### -> **set /SP/policy HOST\_LAST\_POWER\_STATE=enabled**

其中, 此属性值可以为下列值之一:

- enabled 重新接通电源后, 服务器将恢复到断电前所处的状态。
- disabled 接通电源后, 服务器将保持关闭状态 (默认值)。

如果您启用 HOST\_LAST\_POWER\_STATE,则还应该配置 /SP/policy HOST\_POWER\_ON\_DELAY。有关详细信息,请参见第 22 [页中的 "禁用](#page-31-0) [或重新启用延迟通电功能](#page-31-0) (CLI)"。

可使用 /SP/policy HOST AUTO POWER ON 在服务处理器引导之后自动打开主机电 源。如果此策略设置为 enabled,则服务处理器会将 HOST\_LAST\_POWER\_STATE 设 置为 disabled。

● 在 -> 提示符下, 键入以下命令:

#### -> **set /SP/policy HOST\_AUTO\_POWER\_ON=***value*

其中 *value* 可以为以下值之一:

- enabled 接通电源后, 会自动在 SP 引导时打开主机电源。
- disabled 接通电源后, 主机电源将保持关闭状态 (默认值)。

### <span id="page-31-0"></span>▼ 禁用或重新启用延迟通电功能 (CLI)

可使用 /SP/policy HOST POWER ON DELAY 属性使服务器在自动接通电源前先等 待一段时间。这段延迟时间是介于 1 到 5 秒间的随机时间间隔。延迟服务器的通电有助 于将主电源上出现的电涌现象降至最低。如果在电源出现故障后,机架中的多台服务器 都要接通电源,通电延迟就非常重要。

只有在将 /SP/policy HOST LAST POWER STATE 设置为 enabled 后,此属性才 会生效。请参见第 21 [页中的 "指定主机通电策略](#page-30-1) (CLI)"。

● 在 -> 提示符下, 键入以下命令:

-> **set /SP/policy HOST\_POWER\_ON\_DELAY=***value*

其中 *value* 可以是:

- enabled
- disabled (默认值)

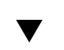

## ▼ 管理配置策略设置 (浏览器界面)

<span id="page-32-0"></span>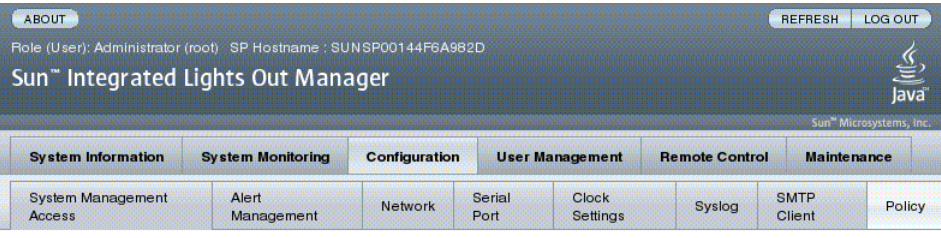

#### **Policy Configuration**

Configure system policies from this page. To modify a policy, select the radio button next to that policy, then choose Enable or Disable from the Action drop down list.

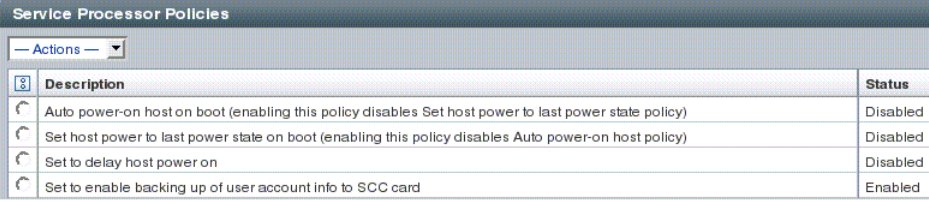

- **1.** 以管理员身份 **(**root**)** 登录到 **ILOM Web** 界面打开该 **Web** 界面。
- **2.** 选择 **"Configuration" -> "Policy"**。
- **3.** 单击要更改的策略对应的策略单选按钮。
- **4.** 选择操作值应用所选操作 (启用或禁用)。

# <span id="page-33-0"></span>管理用电和监视功耗

本节介绍如何使用电源管理界面来管理用电和监视功耗。

### <span id="page-33-1"></span>电源管理界面

使用电源管理界面可以配置和显示系统的电源管理策略。可以根据用户需求利用电源管 理策略来管理用电。利用电源策略可以优化用电以满足系统要求。

注 **–** 可使用 SNMP MIB (PM-ILOM-MIB) 来支持电源管理软件。

### <span id="page-33-2"></span>电源管理术语

表 [3-1](#page-33-3) 定义了电源管理中使用的术语。

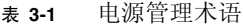

<span id="page-33-3"></span>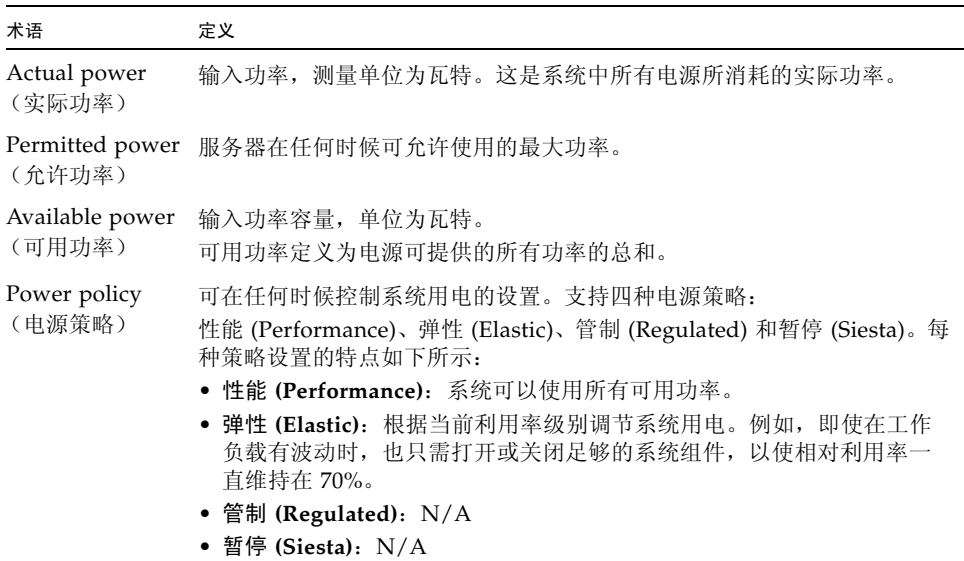

## <span id="page-34-0"></span>▼ 查看电源管理属性 (CLI)

● 在 -> 提示符下, 键入以下命令:

-> **show /SP/powermgmt**

例如:

```
-> show /SP/powermgmt
  /SP/powermgmt
     Targets:
     Properties:
         actual_power = 202
         permitted_power = 762
         available_power = 762
     Commands:
         cd
         create
         delete
         set
         show
```
其中:

- actual\_power 显示由系统中的所有电源消耗的输入功率 (以瓦特为单位)。
- permitted power 显示预期的最大功耗 (以瓦特为单位)。
- available power 显示可供系统组件使用的输入功率 (以瓦特为单位)。

### <span id="page-35-0"></span>▼ 查看系统消耗的总功率 (CLI)

/SYS/VPS 的值与以下命令的值等效: show /SP/powermgmt actual power

/SYS/VPS 是一个具有阈值的传感器,而 actual power 就是该传感器返回的值, 从 这方面讲, /SP/powermgmt actual\_power 属性与 /SYS/VPS 是相同的。

● 在 -> 提示符下, 键入以下命令

#### -> **show /SYS/VPS**

例如:

-> **show /SYS/VPS** /SYS/VPS Targets: Properties: type = Power Unit class = Threshold Sensor value = 202 Watts upper nonrecov threshold =  $780.00$  Watts upper critical threshold =  $705.00$  Watts upper noncritical threshold =  $625.00$  Watts lower\_noncritical\_threshold = N/A lower critical threshold =  $N/A$ lower nonrecov threshold =  $N/A$  Commands: cd show
▼ 监视单个电源的功耗 (CLI)

利用此界面,您可以查看用于测量单个电源所消耗的电压或电流的所有原始传感器。 此外,还可以查看表示电源输入功率(消耗的来自于外部交流或直流电源的功率)和 输出功率 (系统组件消耗的功率)的虚拟传感器。

在 CLI 中, 每个电源都包括以下传感器:

- **INPUT\_POWER**
- OUTPUT\_POWER

所有传感器都支持 show 命令。

**● 键入 show 命令来显示总功耗。** 例如:

-> **show /SYS/PS1/INPUT\_POWER|OUTPUT\_POWER**

▼ 查看总可用功率 (CLI)

利用此界面,您可以查看可用功率。

系统中有一个属性: available power。该属性支持 show 命令并返回值 <输入可用 功率,单位为瓦特>。

● 键入 show 命令来显示可用功率。

例如:

-> **show /SP/powermgmt available\_power**

#### 监视允许功耗 (CLI)

利用此界面,您可以查看允许功耗。允许功耗是服务器确保无论在任何时候都允许消耗 的最大输入功率。该值不能直接更改,但是可以根据电源策略和预算以及机箱可用功率 进行更改。

系统中有一个属性: permitted power。该属性支持 show 命令并返回值 <最大允许 功耗,单位为瓦特>。

● 键入 show 命令来显示允许功耗。

例如:

-> **show /SP/powermgmt permitted\_power**

### 使用功耗控制界面

下一节介绍如何监视和控制可用功率以及如何设置功耗配置参数。

利用此界面,您可以设置和监视系统的电源策略。电源策略设置在系统重新引导后保持 不变。

系统中有一个属性: policy。该属性支持 show 和 set 命令。支持两种电源策略: 性 能 (Performance) 和弹性 (Elastic)。(当前不支持管制 (Regulated) 和暂停 (Siesta) 策 略。)有关以上各个值的说明,请参见表 [3-1](#page-33-0) 中关于电源策略定义的部分。

- ▼ 设置电源策略 (CLI)
	- 键入 set 命令来设置电源策略: 例如:

-> **set /SP/powermgmt policy=**performance Set 'policy' to 'performance'

- ▼ 查看电源策略 (CLI)
	- 键入 show 命令来显示电源策略: 例如:

-> **show /SP/powermgmt policy**

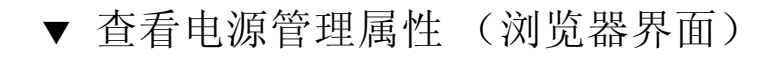

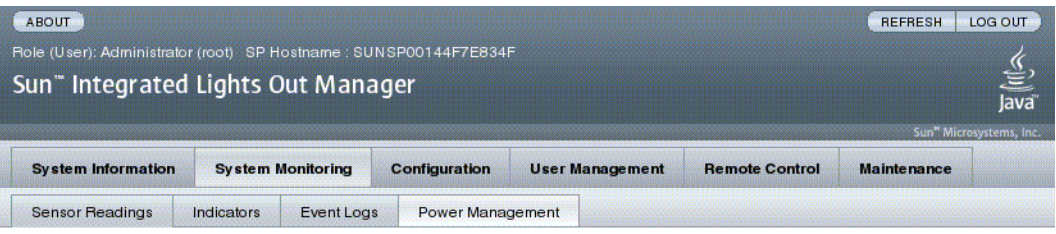

#### Power Management

View and configure power management settings from this page. A Power Control setting of Local will enforce Policy and Budget settings made through ILOM only. In addition to selecting Power Policy, you can also enter specific budget values for the Elastic and Regulated policies.

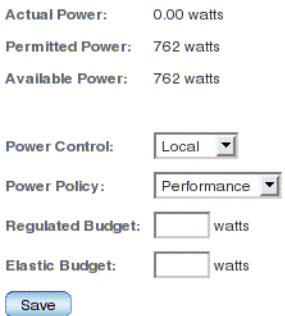

- **1.** 以管理员身份 **(**root**)** 登录到 **ILOM Web** 界面打开该 **Web** 界面。
- **2.** 选择 **"System Monitoring" -> "Power Management"**。
- **3.** 查看实际功耗。
- **4.** 查看允许的功耗。
- **5.** 查看可用功率。
- **6.** 选择 **"Power Control"**。
- **7.** 选择 **"Power Policy"**。

注 **–** 当前不支持弹性 (Elastic) 和管制 (Regulated) 策略值。

# 管理网络访问

本节介绍如何使用 ILOM 来管理对 SP 的网络访问。

- 第 30 页中的"禁用或重新启用对 SP 的网络访问 (CLI)"
- 第 30 页中的"显示 DHCP 服务器的 IP 地址 (CLI)"

### <span id="page-39-0"></span>▼ 禁用或重新启用对 SP 的网络访问 (CLI)

可使用 /SP/network state 属性来启用或禁用服务处理器的网络接口。

● 在 -> 提示符下, 键入以下命令:

#### -> **set /SP/network state=***value*

其中 *value* 可以是:

- enabled (默认值)
- disabled

#### <span id="page-39-1"></span>▼ 显示 DHCP 服务器的 IP 地址 (CLI)

要显示 DHCP 服务器 (提供由服务处理器所请求的动态 IP 地址) 的 IP 地址,请查看 dhcp server ip 属性。要查看 dhcp server ip 属性, 请使用以下过程。

```
● 请键入 show /SP/network
  例如:
```

```
-> show /SP/network
   /SP/network
      Targets:
      Properties:
          commitpending = (Cannot show property)
         dhcp_server_ip = 10.8.31.5 ipaddress = 10.8.31.188
          ipdiscovery = dhcp
          ipgateway = 10.8.31.248
          ipnetmask = 255.255.252.0
         macaddress = 00:14:4F:7E:83:4F pendingipaddress = 10.8.31.188
          pendingipdiscovery = dhcp
          pendingipgateway = 10.8.31.248
          pendingipnetmask = 255.255.252.0
          state = enabled
      Commands:
          cd
          set
          show
```
## 管理 SSH 服务器设置

- 第 31 页中的"更改 SSH 密钥的类型 (CLI)"
- 第 32 页中的"生成一组新的 SSH 密钥 (CLI)"
- 第 32 页中的"重新启动 SSH 服务器 (CLI)"
- 第 32 页中的"启用或禁用 SSH 服务 (CLI)"
- 第 33 页中的 "管理 SSH [服务器设置 \(浏览器界面\)"](#page-42-0)

### <span id="page-40-0"></span>▼ 更改 SSH 密钥的类型 (CLI)

可使用 set /SP/services/ssh generate\_new\_key\_type 命令更改服务器上生成 的安全 Shell (Secure Shell, SSH) 主机密钥的类型。更改类型后,必须使用 set /SP/services/ssh generate\_new\_key\_action 命令生成新的一组新类型的密钥。 ● 在 -> 提示符下, 键入以下命令:

-> **set /SP/services/ssh generate\_new\_key\_type=***value*

其中, value 可以为 rsa 或 dsa。默认的 value 为空 (即, 既不设置为 rsa, 也不 设置为 dsa)。

<span id="page-41-0"></span>▼ 生成一组新的 SSH 密钥 (CLI)

可使用 set /SP/services/ssh generate\_new\_key\_action 命令生成一组新的 安全 Shell (Secure Shell, SSH) 主机密钥。

● 在 -> 提示符下, 键入以下命令:

-> **set /SP/services/ssh generate\_new\_key\_action=true**

<span id="page-41-1"></span>▼ 重新启动 SSH 服务器 (CLI)

可使用 set /SP/services/ssh restart\_sshd\_action 命令在使用 set /SP/services/ssh generate new key action 命令生成了新的主机密钥后重新 启动 SSH 服务器。该操作可将密钥重新加载到内存中的服务器专用数据结构内。

● 在 -> 提示符下, 键入以下命今:

-> **set /SP/services/ssh restart\_sshd\_action=true**

<span id="page-41-2"></span>▼ 启用或禁用 SSH 服务 (CLI)

可在 set 命令中使用 /SP/services/ssh state 属性启用或禁用 SSH 服务。如果 SSH 服务处于禁用状态,则可以通过串行管理 (SER MGT) 端口或 ILOM Web 界面重 新启用它。

● 在 -> 提示符下, 键入以下命令:

-> **set /SP/services/ssh state=***value*

其中, *value* 是:

- enabled (默认值)
- disabled

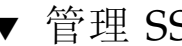

### ▼ 管理 SSH 服务器设置 (浏览器界面)

<span id="page-42-0"></span>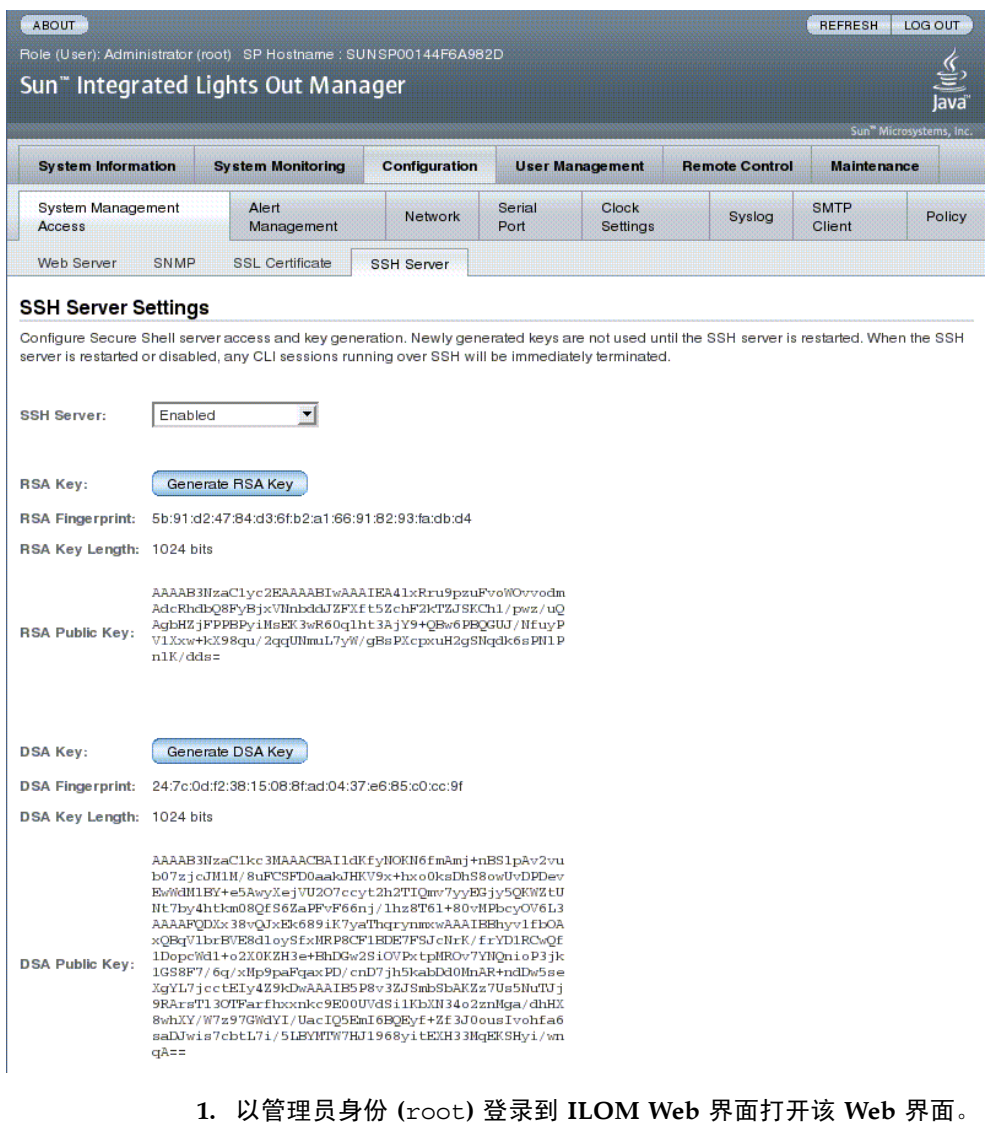

- **2.** 选择 **"Configuration" -> "SSH Server Settings"**。
- **3.** 从 **"SSH Server"** 下拉式菜单中选择一个操作:
	- 启用 SSH 服务器
	- 禁用 SSH 服务器
	- 重新启动 SSH 服务器

**4.** 单击 **"Generate RSA Key"** 或单击 **"Generate DSA Key"** 生成新的密钥类型和新的 密钥。

如果生成了新的密钥, 必须重新启动 SSH 服务器, 新的密钥才能生效。

注 **–** 重新启动或禁用 SSH 服务器后,通过 SSH 运行的任何 CLI 会话都将立即终止。

## 监视活动的系统故障

- ▼ 显示活动的系统故障 (CLI)
	- 键入 **show faulty** 命令。

show faulty 命令是以下 ILOM 命令行界面 (command-line interface, CLI) 命令 字符串的快捷方式:

```
show -o table -level all /SP/faultmgmt
```
该快捷方式会生成与较长的命令字符串相同的输出。这样,您就可以使用该别名以简 明的表格形式查看系统中的所有活动故障。例如,该别名可以生成类似以下的输出:

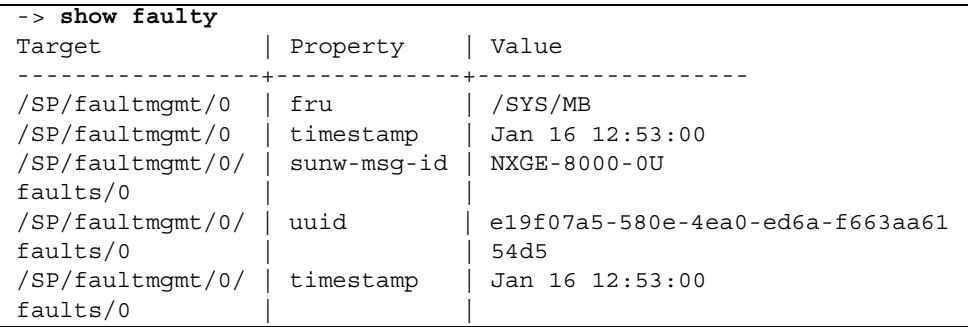

第 **4** 章

### 管理设备

本章包含 Sun SPARC Enterprise T5140 和 T5240 服务器上 ILOM 属性的相关信息,这 是对其他平台上通用 ILOM 属性组的补充。本章具体说明 /SYS 名称空间中的属性。

■ 第 35 [页中的 "管理虚拟钥控开关设置"](#page-44-0)

### <span id="page-44-0"></span>管理虚拟钥控开关设置

- 第 35 页中的"控制虚拟钥控开关 (CLI)"
- 第 36 [页中的 "控制虚拟钥控开关 \(浏览器界面\)"](#page-45-0)
- <span id="page-44-1"></span>▼ 控制虚拟钥控开关 (CLI)

可使用 /SYS setkeyswitch\_state 属性控制虚拟钥控开关的位置。

● 在 -> 提示符下, 键入以下命令:

-> **set /SYS keyswitch\_state=***value*

其中, *value* 是以下值之一:

- normal 系统可自行接通电源并启动引导过程 (默认值)。
- standby 系统不能自行接通电源。
- diag 系统可以使用诊断属性的预设值 (/HOST/diag level=max, /HOST/diag mode=max, /HOST/diag verbosity=max) 自行接通电源,从 而实现充分的故障覆盖率。该选项会覆盖您可能设定的诊断属性值。
- locked 系统可自行接通电源, 但会禁止您更新任何闪存设备或设置 /HOST send\_break\_action=break。

<span id="page-45-0"></span>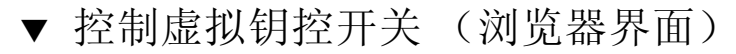

可以使用 Web 界面控制系统的虚拟钥控开关位置。

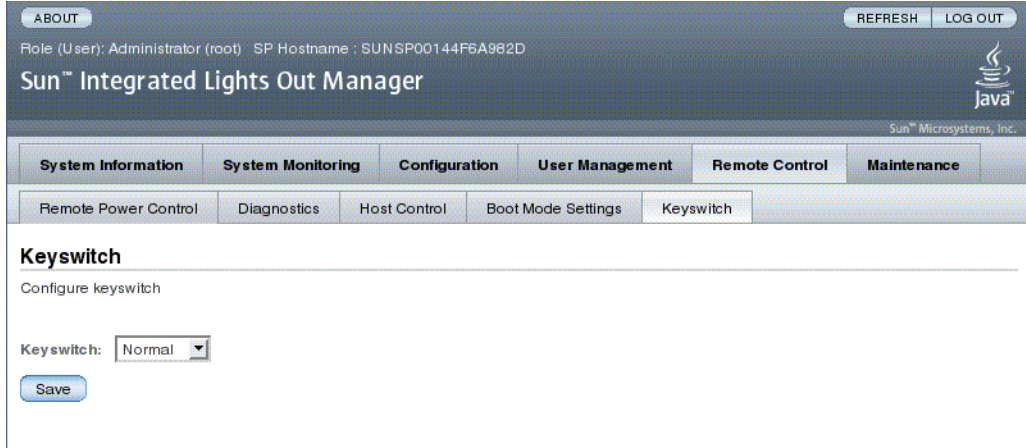

- **1.** 以管理员身份 **(**root**)** 登录到 **ILOM Web** 界面打开该 **Web** 界面。
- **2.** 选择 **"Remote Control" -> "Keyswitch"**。
- **3.** 选择钥控开关状态值。
- **4.** 单击 **"Save"**。

# 监视组件状态

### ▼ 显示组件状态 (CLI)

● 键入 show components 命令。

show components 命令是以下 CLI 命令字符串的快捷方式:

**show -o table -level all /SYS component\_state**

该别名会生成与上述命令相同的输出。这样,用户就可以使用此快捷方式将表格输出 限制为在每个目标下显示单个属性。例如,此快捷方式可以生成类似以下的输出:

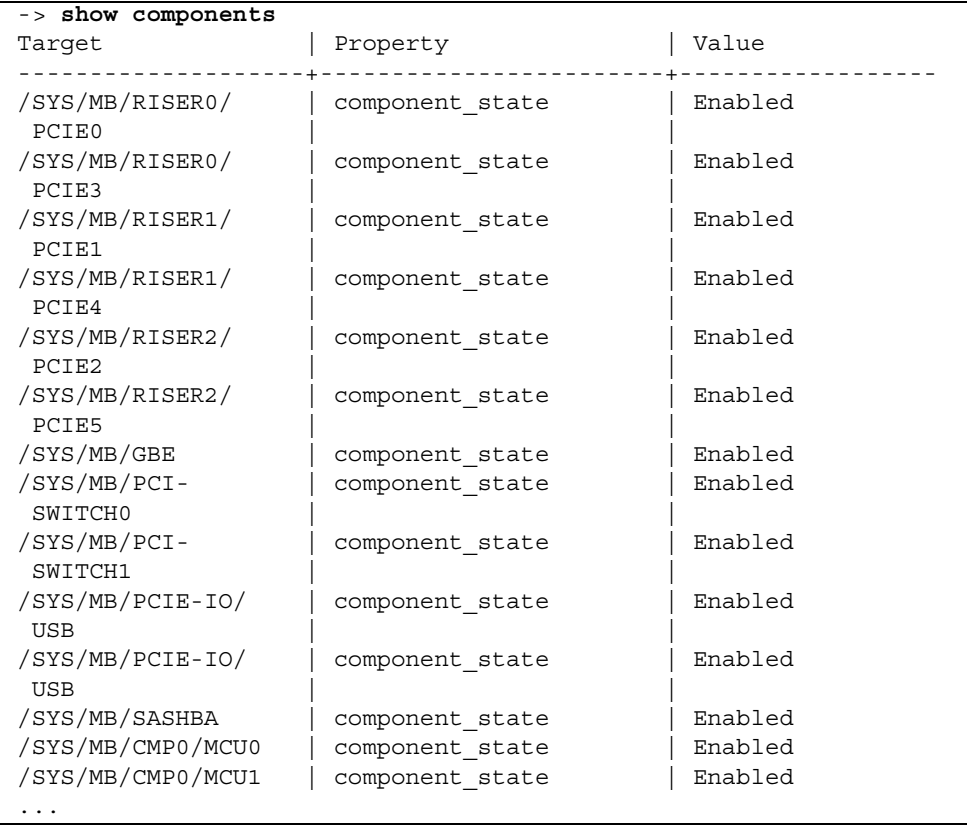

附录 **A**

## IPMI 传感器参考

您所用的服务器带有许多符合 IPMI 标准的传感器和指示灯。传感器用于测量电压、温 度范围,以及检测组件的安装和移除时间。指示灯 (如发光二极管 (Light Emitting Diode, LED)) 用于通知重要的服务器状况 (如何时需要维修)。

本附录包括以下主题:

- 第 40 页中的"[Sun SPARC Enterprise T5140](#page-49-0) 和 T5240 服务器上的传感器"
- 第 44 页中的"[Sun SPARC Enterprise T5140](#page-53-0) 和 T5240 服务器上的指示灯"

# Sun SPARC Enterprise T5140 和 T5240 服务器上的传感器

#### <span id="page-49-0"></span><sup>表</sup> **A-1** Sun SPARC Enterprise T5140 和 T5240 服务器上的传感器

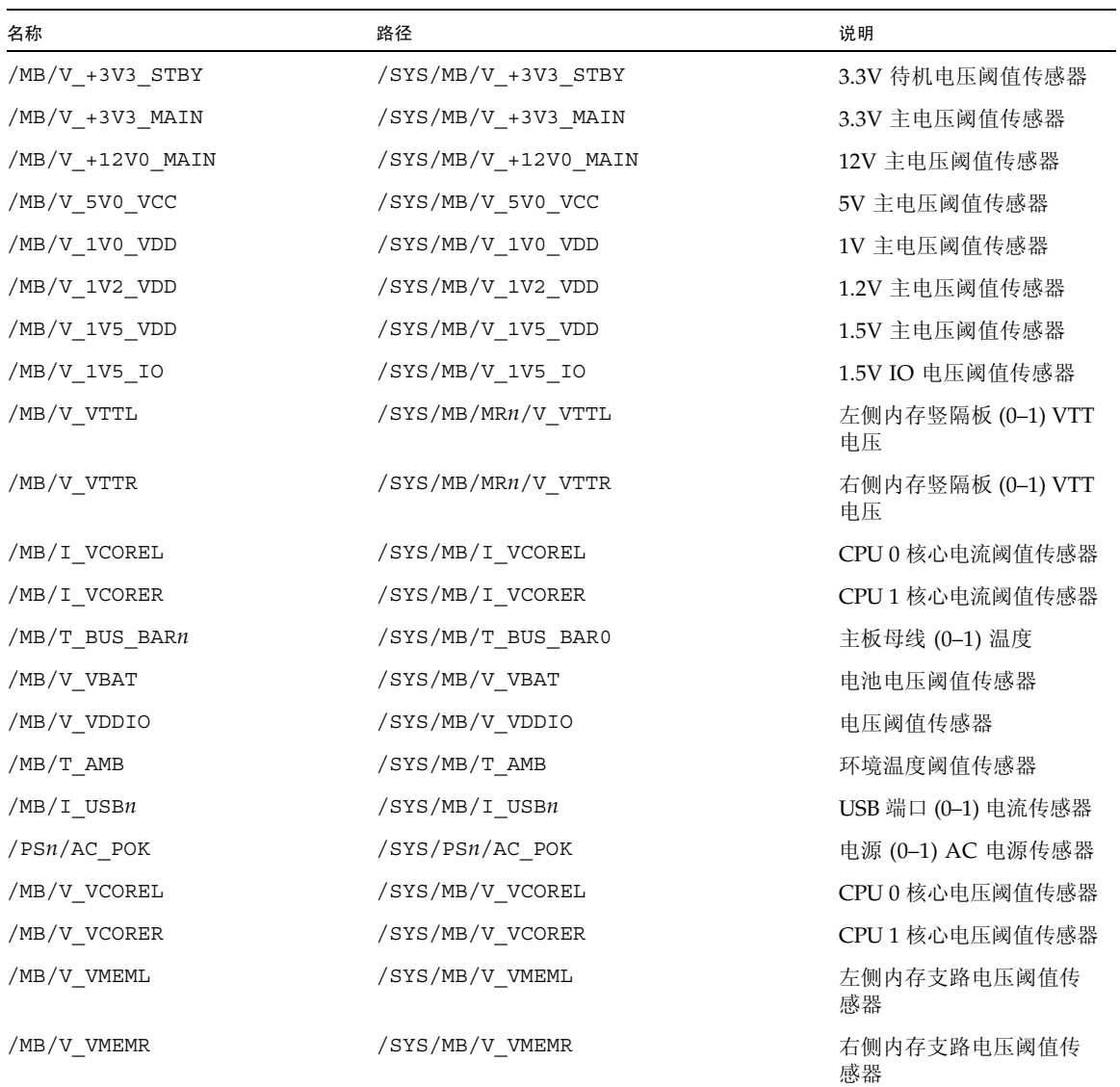

| 名称                            | 路径                                | 说明                                                   |
|-------------------------------|-----------------------------------|------------------------------------------------------|
| /MB/V VCOREL POK              | /SYS/MB/V VCOREL POK              | CPU 0 核心功率符合规范<br>传感器                                |
| /MB/V VCORER POK              | /SYS/MB/V VCORER POK              | CPU 1 核心功率符合规范<br>传感器                                |
| /MB/VMEML POK                 | /SYS/MB/VMEML POK                 | 左侧内存支路功率符合规<br>范传感器                                  |
| /MB/VMEMR POK                 | /SYS/MB/VMEMR POK                 | 右侧内存支路功率符合规<br>范传感器                                  |
| /Pn/BRn/CHn/Dn/P              | /SYS/MB/CMPn/BRn/CHn/Dn/PRSNT     | CMP (0−1) 支路 (0−1) 通道<br>(0–1) DIMM<br>(0-1) 存在传感器   |
| /MB/P0/MR0/P                  | /SYS/MB/CMP0/MR0/PRSNT            | CMP 0 竖隔板 0 存在传感器                                    |
| /MB/P1/MR1/P                  | /SYS/MB/CMP1/MR1/PRSNT            | CMP1竖隔板1存在传感器                                        |
| /P0/BRn/CHn/Dn/PRSNT          | /SYS/MB/CMP0/MR0/BRn/CHn/Dn/PRSNT | CMP 0 竖隔板 0 支路<br>(0–1) 通道 (0–1) DIMM<br>(2-3) 存在传感器 |
| /P1/BRn/CHn/Dn/PRSNT          | /SYS/MB/CMP1/MR1/BRn/CHn/Dn/PRSNT | CMP 1 竖隔板 1 支路<br>(0–1) 通道 (0–1) DIMM<br>(2–3) 存在传感器 |
| /PSn/VOLT FAULT               | /SYS/PSn/VOLT FAULT               | 电源 (0-1) 电压故障传感器                                     |
| $/PSn/TEMP_FAULT$             | /SYS/PSn/TEMP_FAULT               | 电源 (0-1) 温度故障传感器                                     |
| $/PSn/CUR$ FAULT              | /SYS/PSn/CUR FAULT                | 电源 (0–1) 电流故障传感器                                     |
| $/PSn/DC$ POK                 | $/SYS/PSn/DC$ POK                 | 电源 (0−1) DC 电源传感器                                    |
| $/PSn/FAN$ FAULT              | $/SYS/PSn/FAN$ FAULT              | 电源 (0-1) 风扇故障传感器                                     |
| $/PSn/V$ IN MAIN              | $/SYS/PSn/V$ IN MAIN              | 电源 (0−1) AC 电压传感器                                    |
| $/PSn/L$ <sub>_</sub> IN_MAIN | $/SYS/PSn/I$ IN MAIN              | 电源 (0−1) AC 电流传感器                                    |
| $/PSn/I$ IN LIMIT             | $/SYS/PSn/I$ IN LIMIT             | 电源 (0-1) AC 电流限制传<br>感器                              |
| $/PSn/IN$ POWER               | $/SYS/PSn/IN$ POWER               | 电源 (0-1) AC 电源传感器                                    |
| $/PSn/V$ OUT MAIN             | /SYS/PSn/V OUT MAIN               | 电源 (0-1) DC 电压传感器                                    |
| $/PSn/I$ OUT MAIN             | /SYS/PSn/I OUT MAIN               | 电源 (0−1) DC 电流传感器                                    |
| $/PSn/I$ OUT LIMIT            | $/SYS/PSn/I$ OUT LIMIT            | 电源 (0-1) DC 电流限制传<br>感器                              |
| /PSn/OUT POWER                | /SYS/PSn/OUT POWER                | 电源 (0-1) DC 电源传感器                                    |

<sup>表</sup> **A-1** Sun SPARC Enterprise T5140 和 T5240 服务器上的传感器 (续)

| 名称               | 路径                                | 说明                                                   |  |
|------------------|-----------------------------------|------------------------------------------------------|--|
| /SYS/VPS         | /SYS/VPS                          | 系统总功率 (以瓦特为单<br>位)传感器                                |  |
| FBr/FMn/Fn/TACH  | /SYS/FANBDn/FMn/Fn/TACH           | 风扇架 (0-1) 风扇模块<br>(0-3) 风扇 (0-1) 速度<br>传感器           |  |
| /MB/CMPn/T TCORE | /SYS/MB/CMPn/T TCORE              | CMP (0−1) 核心温度上限<br>传感器                              |  |
| /MB/CMPn/T BCORE | /SYS/MB/CMPn/T BCORE              | CMP (0–1) 核心温度下限<br>传感器                              |  |
| /PSn/PRSNT       | /SYS/PSn/PRSNT                    | 电源 (0–1) 存在传感器                                       |  |
| /FBn/PRSNT       | (无法访问,内部使用)                       | 风扇架 (0–1) 存在传感器                                      |  |
| /FBn/FMn/PRSNT   | /SYS/FANBDn/FMn/PRSNT             | 风扇架 (0-1) 风扇模块<br>(0-3) 存在传感器                        |  |
| /pn/BRn/CHn/Dn/T | /SYS/MB/CMPn/BRn/CHn/Dn/T AMB     | CMP (0-1) 支路 (0-1) 通道<br>$(0-1)$ DIMM<br>(0-1) 温度传感器 |  |
| /PO/BRn/CHn/Dn/T | /SYS/MB/CMP0/MR0/BRn/CHn/Dn/T AMB | CMP 0 竖隔板 0 支路<br>(0-1) 通道 (0-1) DIMM<br>(2-3) 温度传感器 |  |
| /PI/BRn/CHn/Dn/T | /SYS/MB/CMP1/MR1/BRn/CHn/Dn/T AMB | CMP 1 竖隔板 1 支路<br>(0-1) 通道 (0-1) DIMM<br>(2-3) 温度传感器 |  |
| /HDDn/PRSNT      | /SYS/HDDn/PRSNT                   | 硬盘 (0–15) 存在传感器                                      |  |
| /MB/MRn/V_VMEM   | (无法访问, 内部使用)                      | 内存竖隔板 (0-1) 内存电压<br>阈值传感器                            |  |
| /MB/MRn/V +1V5   | (无法访问, 内部使用)                      | 内存竖隔板 (0-1) 1.5V 电压<br>阈值传感器                         |  |
| /SASBP/PRSNT     | (无法访问,内部使用)                       | 磁盘底板存在传感器                                            |  |
| /USBBD/PRSNT     | (无法访问, 内部使用)                      | USB 板存在传感器                                           |  |
| /MB/RSR0/XAUI0/P | (无法访问,内部使用)                       | 竖隔板 0 XAUI 0 存在<br>传感器                               |  |
| /MB/RSR1/XAUI1/P | (无法访问,内部使用)                       | 竖隔板 1 XAUI 1 存在<br>传感器                               |  |
| /PDB/+5V0 POK    | (无法访问, 内部使用)                      | PDB 5.0V 功率符合规范<br>传感器                               |  |
| /XAUIn/5V0 FAULT | (无法访问, 内部使用)                      | XAUI (0-1) 5.0V 故障<br>传感器                            |  |

<sup>表</sup> **A-1** Sun SPARC Enterprise T5140 和 T5240 服务器上的传感器 (续)

| 名称               | 路径           | 说明                               |
|------------------|--------------|----------------------------------|
| /XAUIn/3V3 FAULT | (无法访问, 内部使用) | XAUI (0-1) 3.3V 故障<br>传感器        |
| /XAUIn/1V8 FAULT | (无法访问, 内部使用) | XAUI (0-1) 1.8V 故障<br>传感器        |
| /XAUIn/1V2 FAULT | (无法访问, 内部使用) | XAUI (0-1) 1.2V 故障<br>传感器        |
| /MB/Pn/CBUS BTn  | (无法访问, 内部使用) | CPU (0-1) CPU 附件 (0-11)<br>故障传感器 |
| /XAUIn/0V9 FAULT | (无法访问, 内部使用) | XAUI (0-1) 0.9V 故障<br>传感器        |

<sup>表</sup> **A-1** Sun SPARC Enterprise T5140 和 T5240 服务器上的传感器 (续)

# Sun SPARC Enterprise T5140 和 T5240 服务器上的指示灯

#### <span id="page-53-0"></span><sup>表</sup> **A-2** Sun SPARC Enterprise T5140 和 T5240 服务器上的指示灯

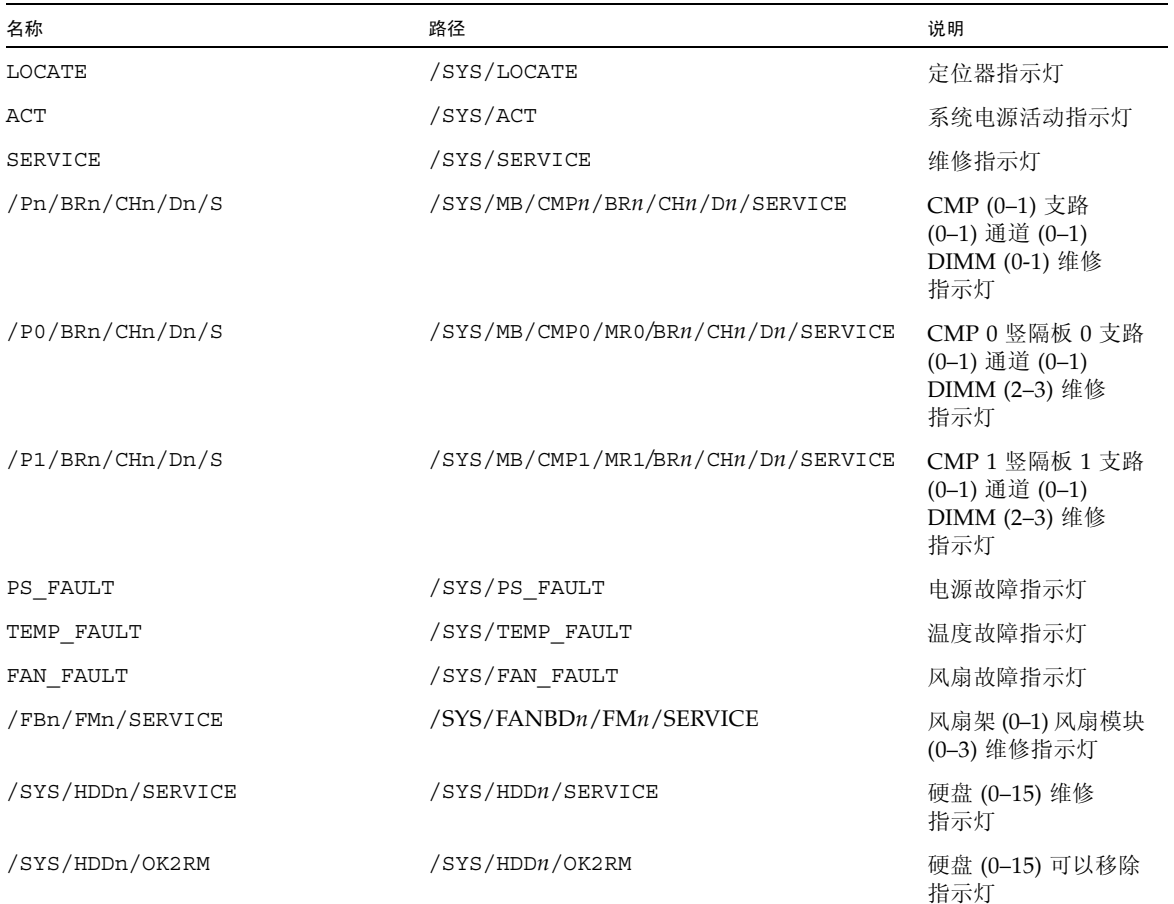

## 附录 **B**

# ALOM CMT 兼容 Shell

ILOM 通过兼容 shell 支持 ALOM CMT 命令行界面的部分功能。 ILOM 与 ALOM CMT 之间差异很大。本附录将说明这些差异。本附录包括以下主题:

- 第 45 [页中的 "向后兼容的限制"](#page-54-0)
- 第 47 页中的"创建 [ALOM CMT Shell](#page-56-0)"
- 第49页中的"ILOM 与 [ALOM CMT](#page-58-0) 命令对照"
- 第 55 页中的"[ALOM CMT](#page-64-0) 变量对照"

# <span id="page-54-0"></span>向后兼容的限制

向后兼容 shell 支持 ALOM CMT 的部分功能而非所有功能。本节或服务器产品说明中 介绍了 ILOM 与 ALOM CMT 之间的一些较为显著的差异。

### 在配置 ILOM 网络配置属性的过程中添加了提交步骤

在原始 ALOM CMT 环境中,当更改某些 ALOM CMT 变量 (例如网络和串行端口配 置变量)的值时,需要复位服务处理器 (在 ALOM CMT 中称为系统控制器),所做 更改才能生效。相比而言,在 ILOM (以及 ALOM CMT 兼容 shell)中,需要做的是 提交所更改的值而不是复位服务处理器。

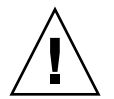

注意 **–** 在 ILOM 中,如果您更改属性的值并复位 SP,但未提交所做更改,则新的属性 设置将不会保留下来。

- ▼ 提交对网络配置属性所做的更改
	- **1.** 更改目标网络配置属性的值。
	- **2.** 使用 **ALOM CMT** 命令 setsc netsc\_commit true 或 **ILOM** 命令 set /SP/network commitpending=true 提交更改。

例如,可以使用 ALOM CMT 兼容 shell 设置静态 IP 地址:

sc> **setsc netsc\_ipaddr** *xxx.xxx.xxx.xxx* sc> **setsc netsc\_commit true** 

使用 ILOM CLI 设置相同属性:

```
-> set /SP/network pendingipaddress=xxx.xxx.xxx.xxx
Set 'pendingipaddress' to 'xxx.xxx.xxx.xxx' 
-> set /SP/network commitpending=true
Set 'commitpending' to 'true'
```
- ▼ 提交对串行端口配置属性所做的更改
	- **1.** 更改目标串行端口配置属性的值。

<span id="page-55-0"></span>.

**2.** 使用 **ALOM CMT** 命令 setsc ser\_commit true 或 **ILOM** 命令 set /SP/serial/external commitpending=true 提交更改。

有关变量和对应属性的列表,请参阅第 46 页中的 "[ALOM CMT](#page-55-0) commit 变量和等效 的 [ILOM](#page-55-0) 属性"。

<sup>表</sup> **B-1** ALOM CMT commit 变量和等效的 ILOM 属性

| ALOM CMT 变量  | 等效的 ILOM 属性                       |
|--------------|-----------------------------------|
| netsc commit | /SP/network commitpending         |
| ser commit   | /SP/serial/external commitpending |

# <span id="page-56-0"></span>创建 ALOM CMT Shell

默认情况下,您的服务器配置为在 ILOM shell 下操作。如果希望使用与 ALOM CMT 命令类似的命令管理服务器,可以创建 ALOM 兼容 shell。

### ▼ 创建 ALOM CMT 兼容 Shell

#### **1.** 使用用户名 root 登录到服务处理器。

打开电源后, SP 将引导至 ILOM 登录提示符下。出厂默认密码是 changeme。

```
XXXXXXXXXXXXXXXXXX login: root
Password:
Waiting for daemons to initialize...
Daemons ready
Integrated Lights Out Manager
Version 2.0.4.X
Copyright 2008 Sun Microsystems, Inc. All rights reserved.
Use is subject to license terms.
Warning: password is set to factory default.
```
**2.** 创建名为 admin 的用户,将 admin 帐户角色设置为 Administrator,并将 **CLI**  模式设置为 alom。

```
-> create /SP/users/admin 
Creating user...
Enter new password: ********
Enter new password again: ********
Created /SP/users/admin
-> set /SP/users/admin role=Administrator
Set 'role' to 'Administrator'
-> set /SP/users/admin cli_mode=alom
Set 'cli_mode' to 'alom'
```
#### 注 **–** 输入密码时,示例中的星号不会显示。

可以将 create 命令和 set 命令组合在一行中:

```
-> create /SP/users/admin role=Administrator cli_mode=alom
Creating user...
Enter new password: ********
Enter new password again: ********
Created /SP/users/admin
```
**3.** 创建了 admin 帐户后注销 root 帐户。

-> **exit**

**4.** 从 **ILOM** 登录提示符下登录到 **ALOM CLI shell** (由 sc> 提示符表示)。

```
XXXXXXXXXXXXXXXXX login: admin
Password:
Waiting for daemons to initialize...
Daemons ready
Integrated Lights Out Manager
Version 2.0.4.X
Copyright 2008 Sun Microsystems, Inc. All rights reserved.
Use is subject to license terms.
sc>
```
在 ALOM CMT 兼容 shell 中,可以使用与 ALOM CMT 命令类似的命令 (极少数情 况例外)。有必要清楚 ALOM CMT 兼容 shell 是一种 ILOM 界面。第 49 [页中的](#page-58-0) "ILOM 与 [ALOM CMT](#page-58-0) 命令对照"中说明了 ILOM CLI 与 ALOM CMT 兼容 CLI 之 间的对照关系。

# <span id="page-58-0"></span>ILOM 与 ALOM CMT 命令对照

下表列出了 ALOM CMT 的命令集和默认的 ILOM CLI 命令集之间的逐一对照。表 [B-2](#page-58-1) 只列出了支持的 ALOM CMT 命令选项。某些情况下,对于没有对应 ILOM 属性的 ALOM CMT 命令行参数,未在此列出。 ALOM 兼容 shell 的命令集基本包含了 ALOM CMT 中的等效命令和参数 (如果支持)。

注 **–** 默认情况下,在显示信息时, ALOM CMT 命令会将输出限制在扼要格式,如果 随该命令提供了 –v 标志,则会提供更详细的输出。 ILOM 的 show 命令没有扼要输出 格式,这些命令总是提供详细的输出。

#### <span id="page-58-1"></span><sup>表</sup> **B-2** ALOM CMT Shell 命令 (按功能划分)

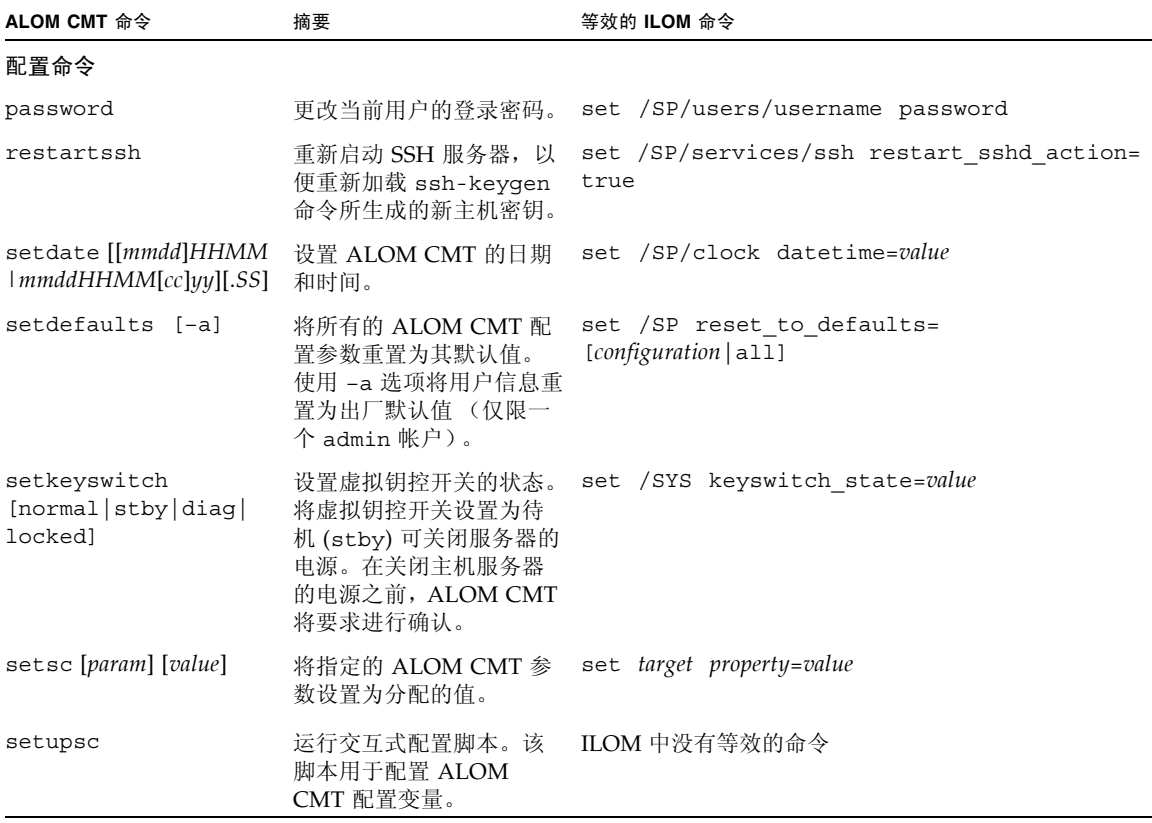

#### <sup>表</sup> **B-2** ALOM CMT Shell 命令 (按功能划分)(续)

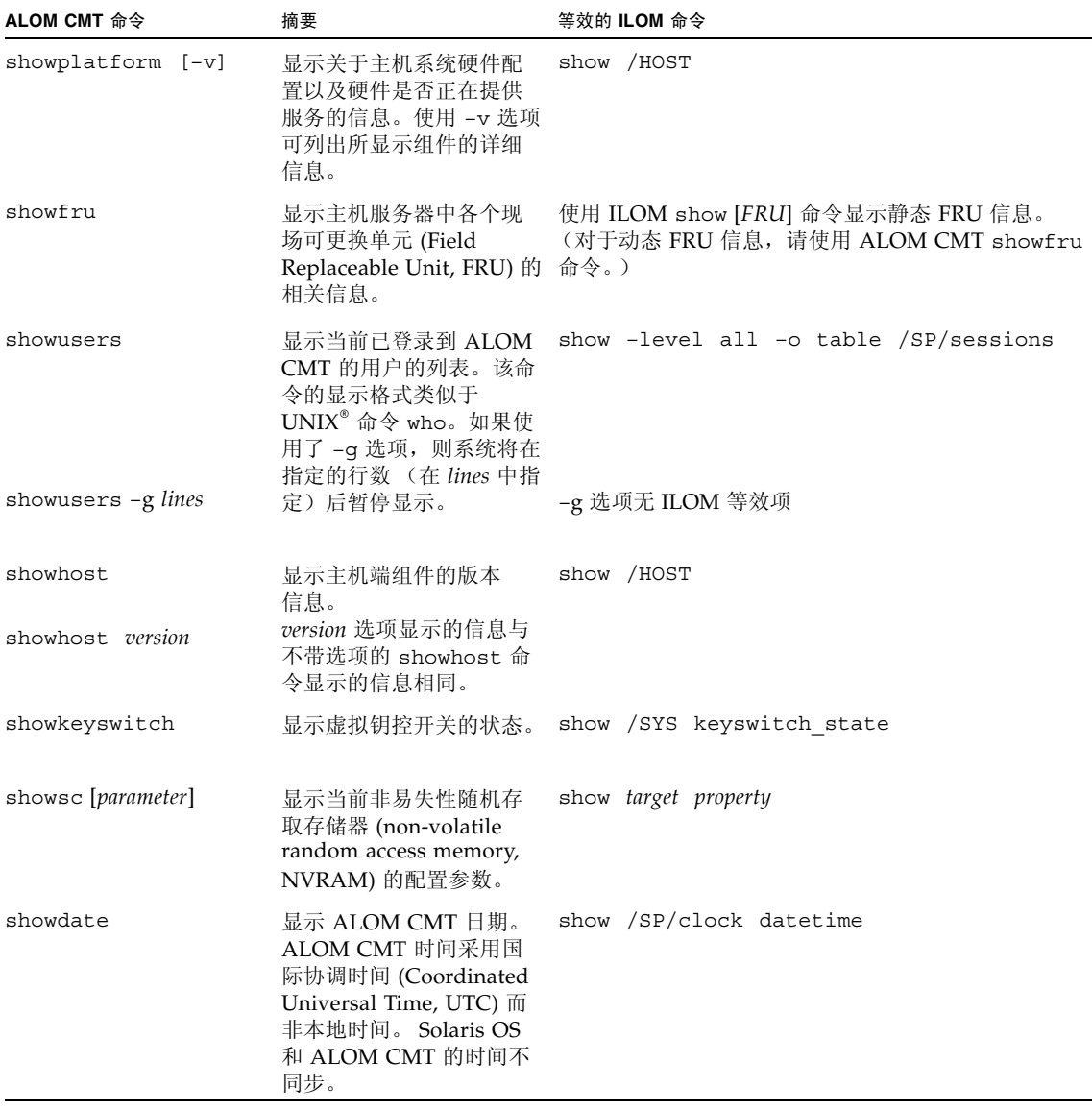

| ALOM CMT 命令                                                               | 摘要                                                                                                    | 等效的 ILOM 命令                                                                          |  |
|---------------------------------------------------------------------------|----------------------------------------------------------------------------------------------------|--------------------------------------------------------------------------------------|--|
| ssh-keygen-l                                                              | 显示指定类型的密钥<br>的指纹。<br>生成安全 Shell                                                                                                    | show /SP/services/ssh/keys rsa dsa                                                   |  |
| ssh-keygen -r                                                             | (Secure Shell, SSH) 主机<br>密钥。                                                                                                    | set /SP/services/ssh<br>generate new key action=true                                 |  |
| ssh-keygen -t<br>[rsa dsa]                                                | 指定 SC 上的主机<br>密钥类型。                                                                                                    | set /SP/services/ssh<br>generate_new_key_type=[rsa dsa]                              |  |
| usershow [username]                                                       | 显示所有用户帐户、权限<br>级别以及是否分配密码的<br>列表。                                                                                                    | show /SP/users                                                                       |  |
| useradd username                                                          | 添加一个用户帐户。                                                                                                    | create /SP/users/username                                                            |  |
| userdel [-y] username                                                     | 删除一个用户帐户。使用<br>-y 选项可跳过确认问题。                                                                                                    | delete [-script] /SP/users/username                                                  |  |
| userpassword<br>[username]                                                | 设置或更改用户密码。                                                                                                    | set /SP/users/username password                                                      |  |
| userperm [username] [c]<br>[u] [a] [r]                                    | 设置用户帐户的权限级别。<br>注: 在 ALOM CMT 兼容<br>shell 下设置任一权限<br>(c、u、a 或 r) 时, 都将<br>设置全部四个权限。此设<br>置对应于使用 ILOM CLI<br>分配管理员角色。                                                                                                    | set /SP/users/username role=permissions<br>其中 permissions 是 Administrator 或 Operator |  |
| 日志命令                                                                      |                                                                                                    |                                                                                      |  |
| showlogs - $p[p   r]$<br>$[-b \ lines] -e \ lines] -v]$<br>$[-g \ lines]$ | 显示事件日志中记录的所<br>有事件的历史记录, 或者<br>事件日志中记录的重要事<br>件和紧急事件的历史记录。<br>-p 选项用于选择是仅显示<br>事件日志中的重要事件和<br>紧急事件条目 (r),还是显<br>示事件日志中的所有事件<br>条目 (p)。<br>● -g lines 指定暂停前要显<br>示的行数。<br>• -e lines 显示 n 行 (从<br>缓冲区末尾算起)。<br>• -b lines 显示 n 行 (从<br>缓冲区开头算起)。<br>• -v 显示整个缓冲区。 | show /SP/logs/event/list                                                             |  |

<sup>表</sup> **B-2** ALOM CMT Shell 命令 (按功能划分)(续)

#### <sup>表</sup> **B-2** ALOM CMT Shell 命令 (按功能划分)(续)

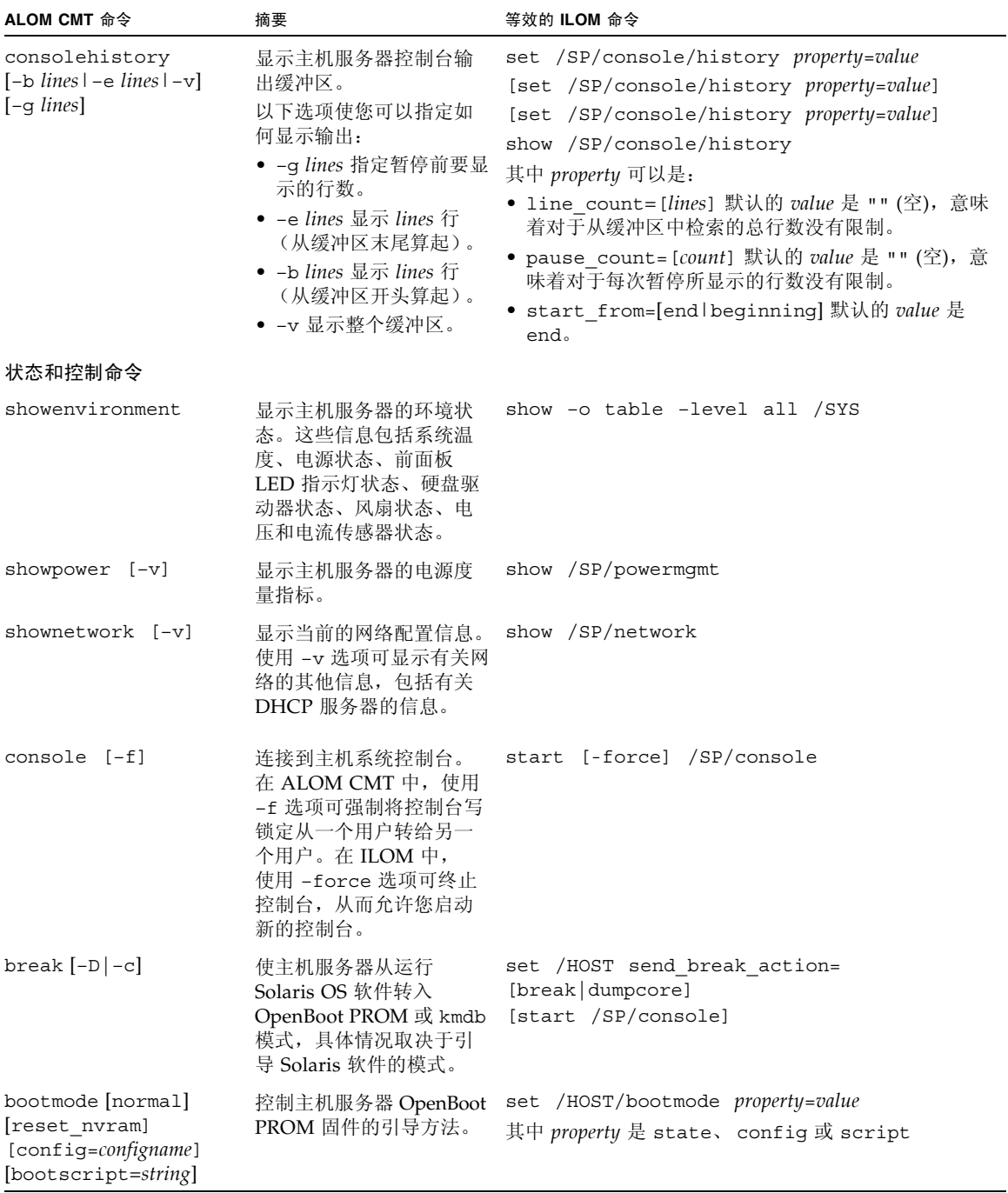

| ALOM CMT 命令                                   | 摘要                                                                                                    | 等效的 ILOM 命令                                                                                                    |
|-----------------------------------------------|----------------------------------------------------------------------------------------------------|----------------------------------------------------------------------------------------------------|
| flashupdate -s ipaddr<br>$-f$ pathname $[-v]$ | 下载和更新系统固件 (主<br>机固件和 ILOM 固件均包<br>括在内)。对于 ILOM,<br><i>ipaddr</i> 必须是 TFTP 服务<br>器。如果使用 DHCP,<br><i>ipaddr</i> 可以替换为 TFTP 主<br>机名称。              | load -source tftp://ipaddr/pathname                                                                                                    |
| reset $[-y] [-f] [-c]$                        | 复位主机服务器上的硬件。<br>• 使用-y 选项可跳过确认 [start /SP/console]<br>问题。<br>● 使用 –f 选项可强制执行<br>硬件复位。<br>● 使用 –c 选项可启动控<br>制台。                                  | reset [-script] [-force] /SYS                                                                                                    |
| $reset -d [-n] [-y]$<br>$[-f]$ $[-c]$         | 控制域。<br>• 使用 –n 选项可将<br>auto-boot 变量设置为<br>disable(在下次复位<br>前有效)。<br>• 使用-y 选项可跳过确认<br>问题。<br>• 使用 –f 选项可强制执行<br>硬件复位。<br>• 使用 -c 选项可启动控<br>制台。 | • 使用 –d 选项可正常复位 [set /HOST/control/domain auto-boot=<br>disable]]<br>reset [-script] [-force]<br>/HOST/domain/control<br>[start /SP/console] |
| powercycle [-y][-f]                           | 完成 poweroff 命令后立<br>即执行 poweron 命令。使<br>用-f 选项可强制立即执行<br>poweroff; 否则, 该命令<br>将尝试正常关机。                                                          | stop [-script] [-force] /SYS<br>start [-script] [-force] /SYS                                                                                |
| power of $[-y]$ $[-f]$                        | 断开主机服务器的主电源。<br>ILOM 尝试正常关闭服务<br>器。使用-y 选项可跳过确<br>认问题。使用 –f 选项可强<br>制执行立即关机。                                                                    | stop [-script] [-force] /SYS                                                                                                    |
| poweron                                       | 接通主机服务器或 FRU 的 start /SYS<br>主电源。                                                                                                    |                                                                                                    |
| setlocator [on   off]                         | 打开或关闭服务器上的定<br>位器 LED。                                                                                                    | set /SYS/LOCATE value=value                                                                                                    |
| showfaults [-v]                               | 显示当前存在的系统故障。                                                                                                    | show /SP/faultmgmt                                                                                                    |

<sup>表</sup> **B-2** ALOM CMT Shell 命令 (按功能划分)(续)

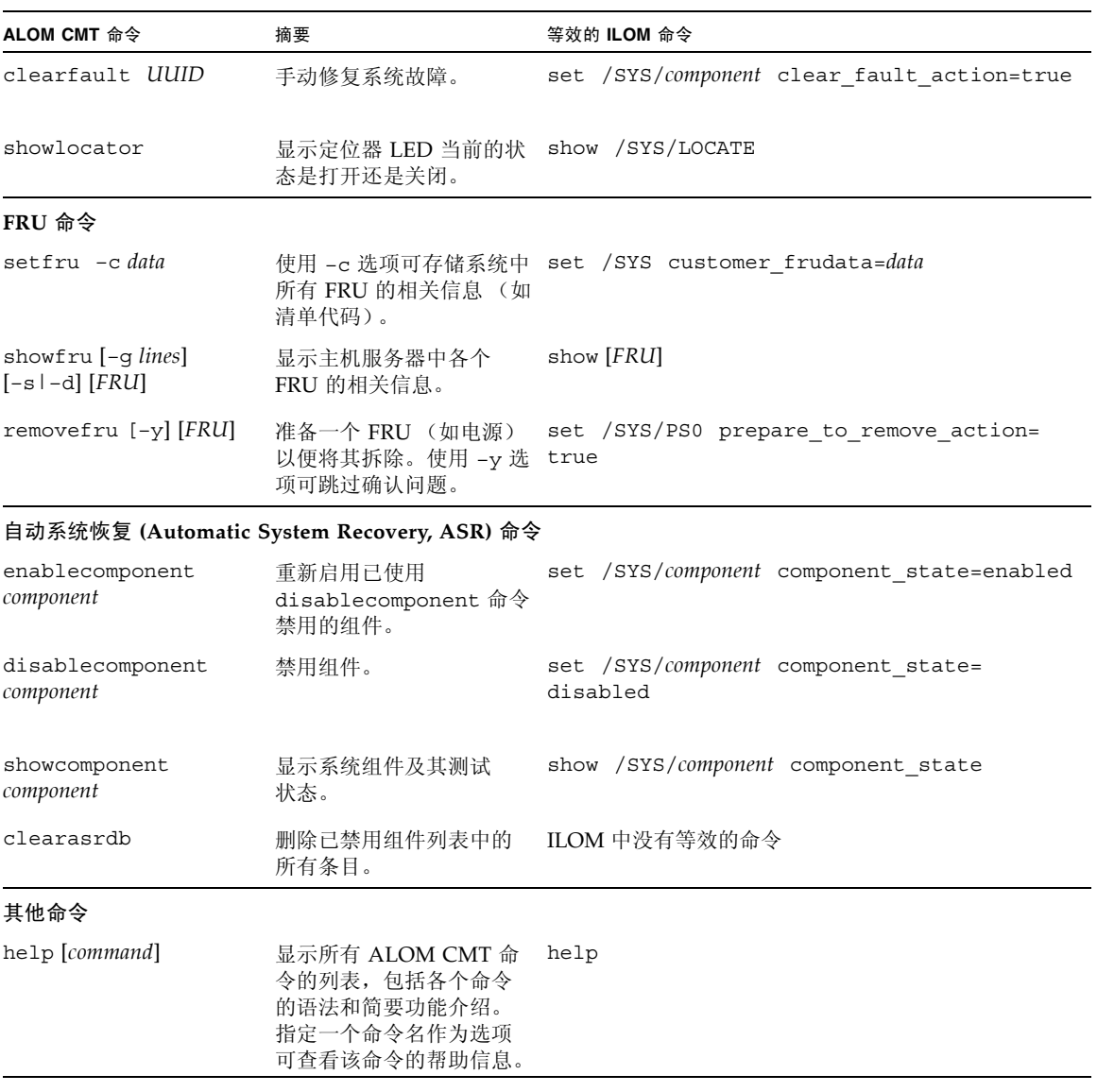

<sup>表</sup> **B-2** ALOM CMT Shell 命令 (按功能划分)(续)

| ALOM CMT 命令                              | 摘要                                                                              | 等效的 ILOM 命令                               |
|------------------------------------------|---------------------------------------------------------------------------------|-------------------------------------------|
| resetsc [-y]                             | 复位服务处理器。使用-y reset [-script] /SP<br>选项可跳过确认问题。                                  |                                           |
| userclimode <i>username</i><br>shelltype | 将 username 的 shell 类型<br>设置为 shelltype, 其中<br>shelltype 为 default 或<br>$a$ lom. | set /SP/users/username cli mode=shelltype |
| logout                                   | 注销 ALOM CMT shell 会 exit<br>话并使您返回到 ILOM 登<br>录提示符下。                            |                                           |

<sup>表</sup> **B-2** ALOM CMT Shell 命令 (按功能划分)(续)

# <span id="page-64-0"></span>ALOM CMT 变量对照

下表列出了 ALOM CMT 变量与等效的 ILOM 属性。所做对照并不表示一一对应关 系。要了解 ILOM 属性, 必须结合其本身的上下文, 即 ILOM。

<sup>表</sup> **B-3** ALOM CMT 变量和等效的 ILOM 属性

| ALOM CMT 变量    | 等效的 ILOM 属性                                   |
|----------------|-----------------------------------------------|
| diag level     | /HOST/diag level                              |
| diag mode      | /HOST/diag mode                               |
| diag trigger   | /HOST/diag trigger                            |
| diag verbosity | /HOST/diag verbosity                          |
| if connection  | /SP/services/ssh state                        |
| if emailalerts | /SP/clients/smtp state                        |
| if network     | /SP/network state                             |
| if snmp        | /SP/services/snmp                             |
| mgt mailalert  | /SP/alertmqmt/rules                           |
| mgt mailhost   | /SP/clients/smtp address                      |
| mgt snmptraps  | $/SP/$ services/snmp v1 v2c v3                |
| mgt traphost   | /SP/alertmqmt/rules<br>/SP/services/snmp port |
| netsc dhcp     | /SP/network pendingipdiscovery                |
| netsc commit   | /SP/network commitpending                     |

<sup>表</sup> **B-3** ALOM CMT 变量和等效的 ILOM 属性 (续)

| ALOM CMT 变量                           | 等效的 ILOM 属性                                          |
|---------------------------------------|------------------------------------------------------|
|                                       | netsc enetaddr /SP/network macaddress                |
|                                       | netsc ipaddr /SP/network pendingipaddress            |
|                                       | netsc_ipgateway /SP/network pendingipgateway         |
|                                       | netsc ipnetmask /SP/network pendingipnetmask         |
|                                       | sc backupuserdata /SP/policy BACKUP USER DATA        |
| sc clieventlevel                      | N/A                                                  |
| sc cliprompt                          | N/A                                                  |
| sc clitimeout                         | N/A                                                  |
| sc clipasswdecho $N/A$                |                                                      |
|                                       | sc customerinfo /SP system identifier                |
|                                       | sc escapechars /SP/console escapechars               |
|                                       | sc_powerondelay /SP/policy HOST_POWER_ON_DELAY       |
|                                       | sc powerstatememory /SP/policy HOST LAST POWER STATE |
| ser_baudrate                          | /SP/serial/external pendingspeed                     |
| ser data                              | N/A                                                  |
| sys autorestart /SP autorestart       |                                                      |
| sys autorunonerror /SP autorunonerror |                                                      |
| sys eventlevel $N/A$                  |                                                      |
| sys enetaddr                          | /HOST macaddress                                     |

### 附录 **C**

# 可通过 ALOM 兼容 Shell 获得的事件 消息

本附录包含有关事件消息的信息。其中包括下列主题:

- 第 57 [页中的 "事件消息概述"](#page-66-0)
- 第 58 [页中的 "事件严重级别"](#page-67-0)
- 第 58 [页中的 "服务处理器的使用情况事件消息"](#page-67-1)
- 第 60 [页中的 "环境监视事件消息"](#page-69-0)
- 第 63 [页中的 "主机监视事件消息"](#page-72-0)

## <span id="page-66-0"></span>事件消息概述

服务处理器 (在 ALOM CMT 中称为 SC 或系统控制器)上的固件可将事件消息发送 到多个目标:

- 基于 sc\_clieventlevel 变量的配置,将消息发送给所有已登录的用户。
- 消息记录在事件日志中。使用 ALOM 兼容 shell showlogs 命令查看所记录的消息。
- 可根据事件的严重级别来识别事件日志中记录的消息。如果事件的严重级别为重要 或紧急,可使用 ALOM 兼容 shell showlogs –p r 命令查看这些事件的消息。使 用 ALOM 兼容 shell showlogs –p p 命令查看事件日志中的所有消息。
- 基于 mgt\_mailalert 变量的配置, 通过电子邮件发送消息。可以将各个电子邮件 地址配置为接收严重级别不同的消息。
- 如果事件表示出现了某种故障, 则 ALOM 兼容 shell showfaults 命令的输出中会 显示相应的事件消息。
- 基于 sys\_eventlevel 变量的配置,将消息发送到受管理系统的操作系统, 以便 将它们记录到 Solaris syslog 工具中。并非所有版本的 Solaris 操作系统都支持此 功能。

## <span id="page-67-0"></span>事件严重级别

每个事件都有一个严重级别以及相应的编号。这些级别和编号如下所示:

- 紧急 (1)
- 重要 (2)
- 次要 (3)

ALOM 兼容 shell 配置参数使用这些严重级别来确定显示哪些事件消息。

# <span id="page-67-1"></span>服务处理器的使用情况事件消息

表 [C-1](#page-67-2) 显示了服务处理器 (系统控制器) 的使用情况事件消息。

| 严重性 | 消息 |  |                           | 说明                                                                                            |
|-----|----|--|---------------------------|-----------------------------------------------------------------------------------------------|
| 紧急  |    |  | Host has been powered off | 只要 SC 请求关闭主机的电源 (包括<br>用户键入 poweroff 命令),ALOM<br>兼容 shell 就会发送此消息。                            |
| 紧急  |    |  | Host has been powered off | 当 SC 要求立即关闭主机的电源<br>(包括用户键入 poweroff -f 命<br>令)时, ALOM 兼容 shell 会发送此<br>消息。                   |
| 紧急  |    |  | Host has been powered off | 当主机电源已关闭时, ALOM 兼容<br>shell 会发送此消息。当主机自行复<br>位时, 发送此事件消息也是正常的。                                |
| 重要  |    |  | Host has been powered on  | 当 SC 请求打开主机的电源 (由于<br>sc powerstatememory 或者用户<br>键入 poweron 命令) 时, ALOM 兼<br>容 shell 会发送此消息。 |
| 紧急  |    |  | Host has been reset       | 当 SC 请求主机复位 (包括用户键入<br>reset 命令)时, ALOM 兼容 shell                                              |
| 紧急  |    |  | Host has been powered off | 会发送这些消息中的其中一条。                                                                                |
| 重要  |    |  | Host has been powered on  |                                                                                               |

<span id="page-67-2"></span>表 **C-1** 系统控制器的使用情况事件消息

#### 表 **C-1** 系统控制器的使用情况事件消息 (续)

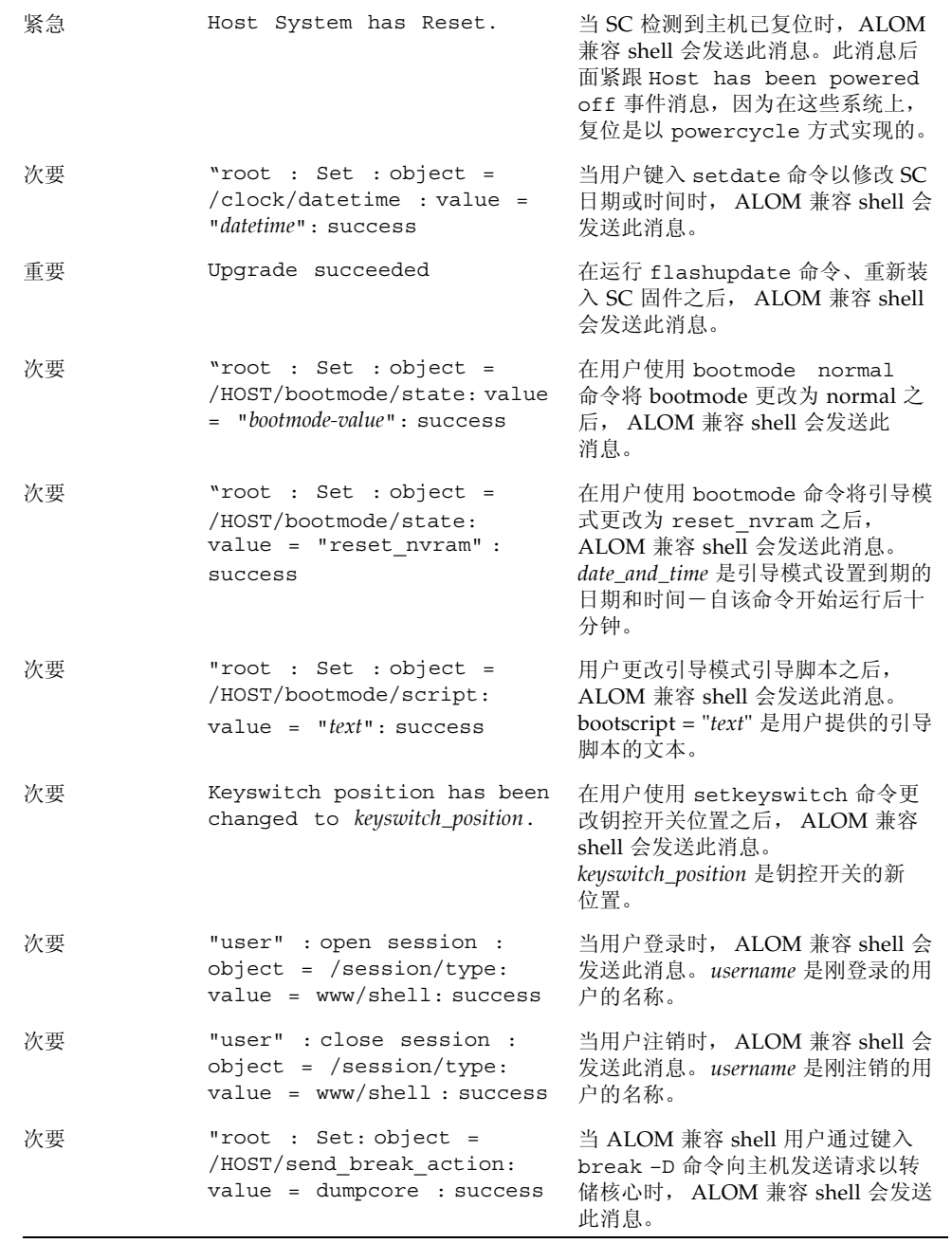

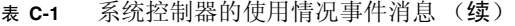

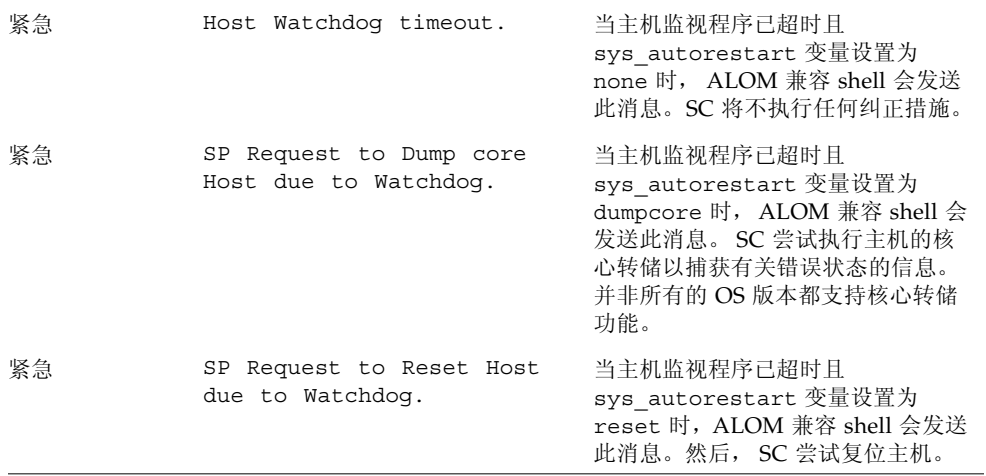

# <span id="page-69-0"></span>环境监视事件消息

表 [C-2](#page-69-1) 显示了服务处理器 (系统控制器)的环境监视事件消息。

<span id="page-69-1"></span>表 **C-2** 环境监视事件消息

| 严重性 | 消息                                                                   | 说明                                                                                                    |
|-----|----------------------------------------------------------------------|----------------------------------------------------------------------------------------------------|
| 紧急  | detected fault at time<br>SP.<br><i>time.</i> Chassis cover removed. | 如果已移除机箱护盖, 则 ALOM 兼<br>容 shell 会发送此消息。作为一种预<br>防性措施, 平台硬件会立即关闭受管<br>理系统的电源。事件信息 System<br>poweron is disabled 应伴随此<br>消息一起出现, 以防止在移除机箱护<br>盖后使用 poweron 命令。                                       |
| 重要  | System poweron is disabled.                                          | 当 SC 拒绝打开系统电源 (不管是用<br>户使用 poweron 命令, 还是通过按<br>前面板上的电源按钮来打开系统电<br>源)时, ALOM 兼容 shell 会发送此<br>消息。 SC 会由于某个伴随出现的事<br>件 (如消息 Chassis cover<br>removed 所表示的事件)而禁止打<br>开电源。其他可能的原因包括设备故<br>障或风扇冷却不充分。 |

#### 表 **C-2** 环境监视事件消息 (续)

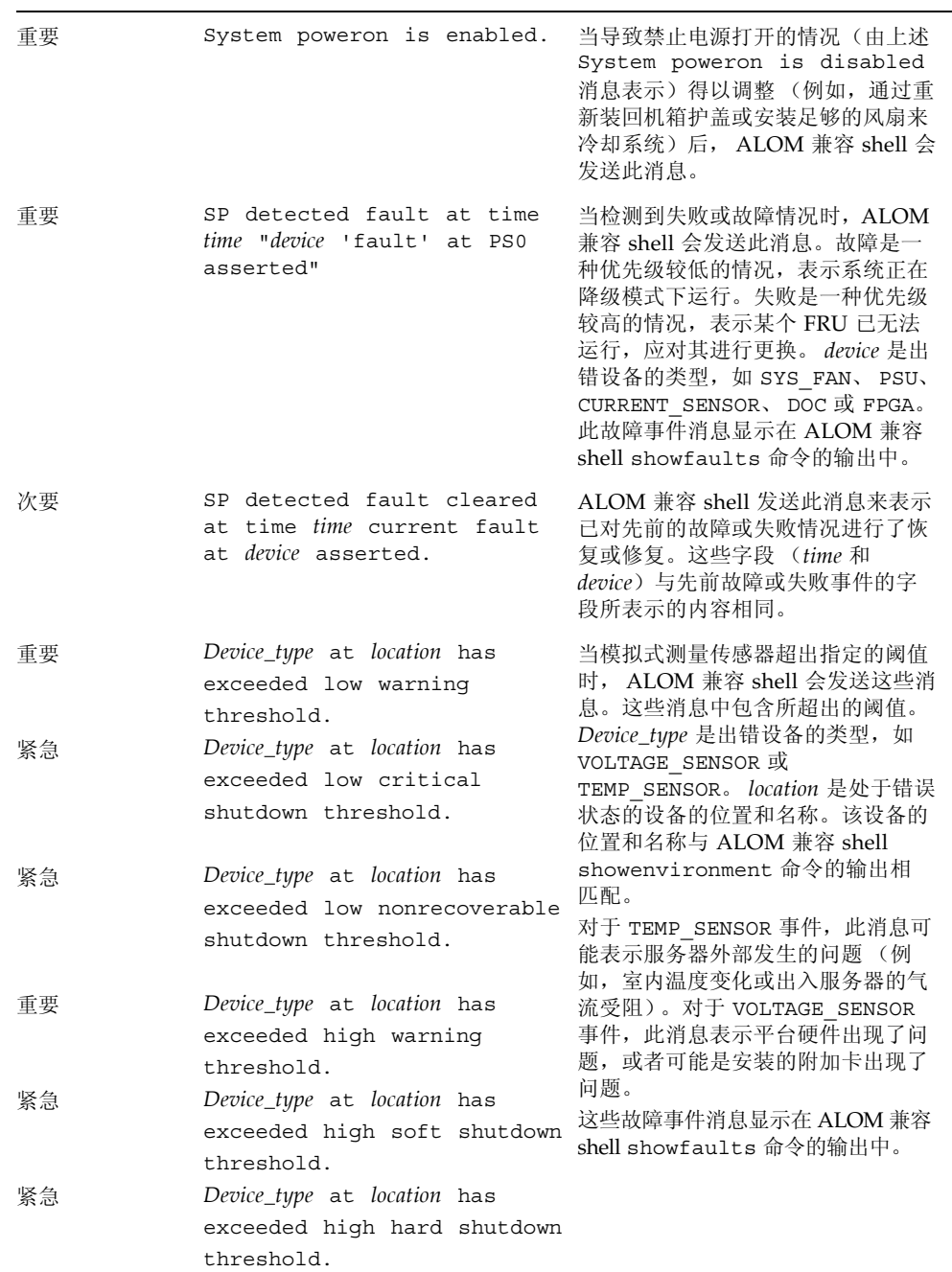

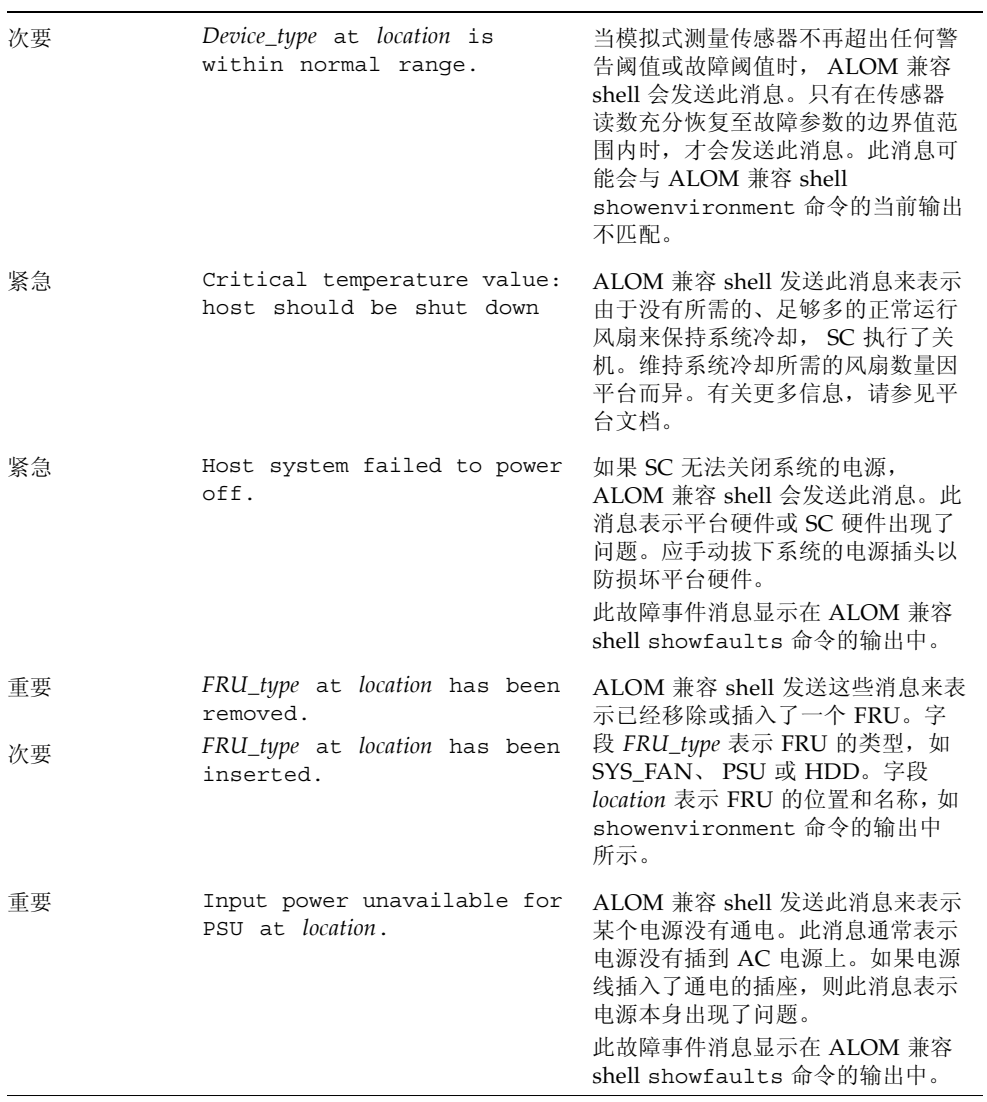
# 主机监视事件消息

表 [C-3](#page-72-0) 显示了服务处理器 (系统控制器) 的主机监视事件消息。

#### 表 **C-3** 主机监视事件消息

<span id="page-72-0"></span>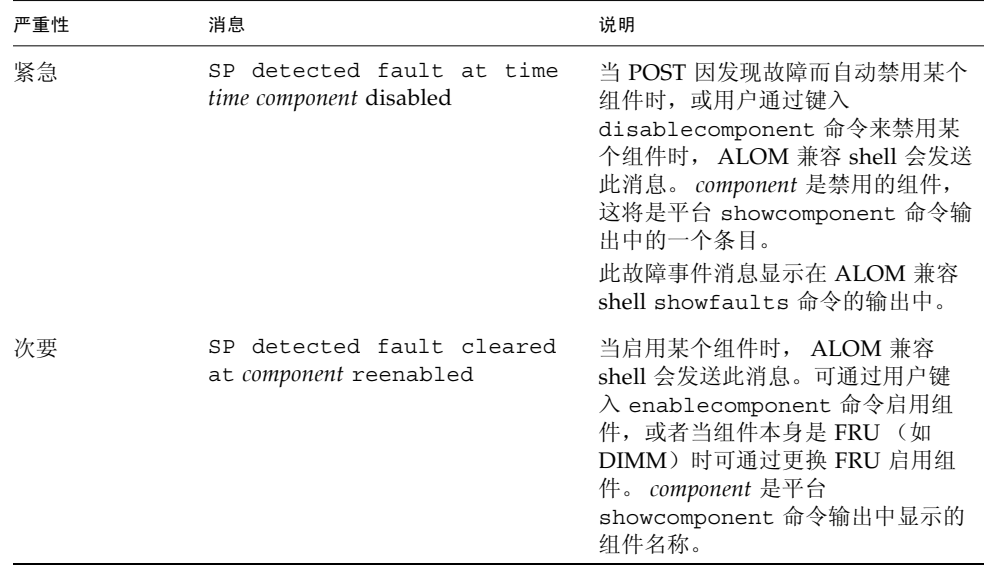

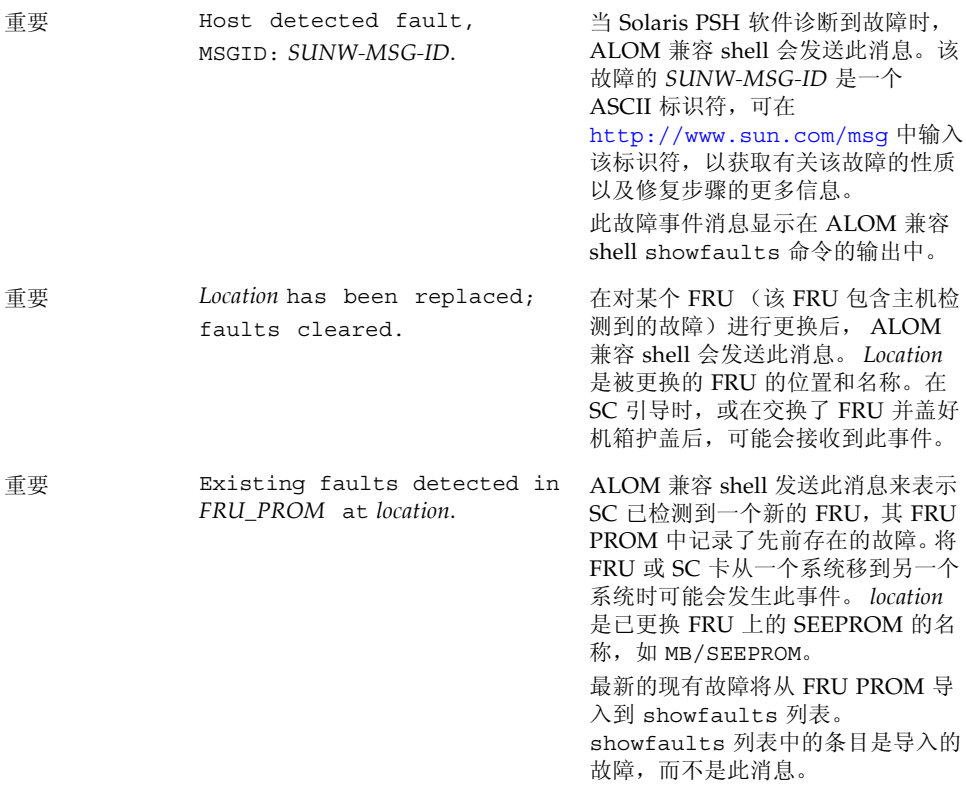

## 索引

#### 符号

[/HOST autorestart](#page-17-0) 属性, 8 [/HOST autorunonerror](#page-17-1) 属性, 8 [/HOST macaddress](#page-16-0) 属性, 7 [/HOST send\\_break\\_action](#page-22-0) 属性, 13 [/HOST status](#page-23-0) 属性, 14 [/HOST/bootmode config](#page-13-0) 属性, 4 [/HOST/bootmode expires](#page-15-0) 属性, 6 [/HOST/bootmode script](#page-14-0) 属性, 5 [/HOST/bootmode state](#page-14-1) 属性, 5 [/HOST/diag level](#page-20-0) 属性, 11 [/HOST/diag mode](#page-19-0) 属性, 10 [/HOST/diag trigger](#page-20-1) 属性, 11 [/HOST/diag verbosity](#page-21-0) 属性, 12 [/SP customer\\_frudata](#page-25-0) 属性, 16 /SP reset to defaults 属性, 18 [/SP system\\_identifier](#page-25-1) 属性, 16 [/SP/console escapechars](#page-29-0) 属性, 20 [/SP/policy BACKUP\\_USER\\_DATA](#page-30-0) 属性, 21 [/SP/policy HOST\\_AUTO\\_POWER\\_ON](#page-31-0) 属性, 22 [/SP/policy HOST\\_LAST\\_POWER\\_STATE](#page-30-1) 属性, 21 [/SP/policy HOST\\_POWER\\_ON\\_DELAY](#page-31-1) 属性, 22 [/SP/powermgmt](#page-34-0) 属性, 25 /SP/services/ssh generate new key action 属性, 32 [/SP/services/ssh generate\\_new\\_key\\_type](#page-40-0) [属性](#page-40-0), 31

[/SP/services/ssh restart\\_sshd\\_action](#page-41-1) [属性](#page-41-1), 32 [/SP/services/ssh state](#page-41-2) 属性, 32 [/SYS keyswitch\\_state](#page-44-0) 属性, 35 [/SYS/VPS](#page-35-0) 属性, 26

## **A**

ALOM CMT 变量 [netsc\\_commit](#page-55-0), 46 [netsc\\_ipaddr](#page-55-1), 46 ser commit, 46 [提交](#page-55-3), 46 [ALOM CMT](#page-64-0) 变量对照, 55 ALOM CMT 兼容 shell [创建](#page-56-0), 47 [向后兼容的限制](#page-54-0), 45 [ALOM CMT](#page-58-0) 命令, 与 ILOM 命令对照, 49 ALOM CMT shell 命令 [setsc](#page-55-4), 46

#### **B**

[备份用户数据](#page-30-0), 21

## **C**

[出厂默认值](#page-27-0), 18

## **F**

服务器 [平台信息](#page-23-0), 14

#### **I**

ILOM 命令 [set](#page-55-5), 46 ILOM 属性 [/HOST autorestart](#page-17-0), 8 [/HOST autorunonerror](#page-17-1), 8 [/HOST macaddress](#page-16-0), 7 [/HOST send\\_break\\_action](#page-22-0), 13 [/HOST status](#page-23-0), 14 [/HOST/bootmode config](#page-13-0), 4 [/HOST/bootmode expires](#page-15-0), 6 [/HOST/bootmode script](#page-14-0), 5 [/HOST/bootmode state](#page-14-1), 5 [/HOST/diag level](#page-20-0), 11 [/HOST/diag mode](#page-19-0), 10 [/HOST/diag trigger](#page-20-1), 11 [/HOST/diag verbosity](#page-21-0), 12 [/SP customer\\_frudata](#page-25-0), 16 [/SP reset\\_to\\_defaults](#page-27-0), 18 [/SP system\\_identifier](#page-25-1), 16 [/SP/console escapechars](#page-29-0), 20 [/SP/policy BACKUP\\_USER\\_DATA](#page-30-2), 21 [/SP/policy HOST\\_AUTO\\_POWER\\_ON](#page-31-0), 22 [/SP/policy HOST\\_LAST\\_POWER\\_STATE](#page-30-3), 21 [/SP/policy HOST\\_POWER\\_ON\\_DELAY](#page-31-1), 22 [/SP/powermgmt](#page-34-0), 25 /SP/services/ssh [generate\\_new\\_key\\_action](#page-41-0), 32 /SP/services/ssh [generate\\_new\\_key\\_type](#page-40-0), 31 [/SP/services/ssh restart\\_sshd\\_action](#page-41-1), 32 [/SP/services/ssh state](#page-41-2), 32 [/SYS keyswitch\\_state](#page-44-0), 35 [/SYS/VPS](#page-35-0), 26 [/SP/network commitpending](#page-55-6), 46 [/SP/network pendingipaddress](#page-55-7), 46 [/SP/serial/external commitpending](#page-55-8), 46 [提交](#page-55-3), 46 IPMI [指示灯](#page-53-0), 44 IPMI [传感器](#page-49-0), 40

#### **J**

计时器, [监视程序](#page-17-2), 8 [监视程序计时器](#page-17-2), 8

#### **M**

[默认](#page-27-0), 重置, 18

## **O**

OpenBoot 版本, 显示 使用 [CLI, 7](#page-16-1) 使用 [Web](#page-18-0) 界面, 9

#### **P**

POST 版本, 显示 使用 [CLI, 8](#page-17-3) 使用 [Web](#page-18-0) 界面, 9 [平台](#page-23-0), 显示, 14

#### **S**

[/SP/network commitpending](#page-55-6) 属性, 46 [/SP/network pendingipaddress](#page-55-7) 属性, 46 [/SP/serial/external commitpending](#page-55-8) 属性, 46 属性 [备份数据](#page-30-0), 21 [系统用户](#page-22-1), 13

## **T**

[提交网络配置属性](#page-55-9), 46

#### **W**

[网络配置属性](#page-55-9), 提交, 46

## **Y**

引导模式 [管理复位](#page-14-2), 5 [管理脚本](#page-14-3), 5 [管理配置](#page-13-1), 4 [关于](#page-13-2), 4 远程控制设置 使用 CLI [进行更改](#page-12-0), 3 使用 Web [界面更改](#page-15-1), 6

#### **Z**

诊断 使用 CLI 管理 [更改模式](#page-19-1), 10 [选择详细程度](#page-21-1), 12 [指定触发条件](#page-20-2), 11 [指定级别](#page-20-3), 11 使用 Web [界面管理](#page-21-2), 12 主机状态信息, 显示 使用 [CLI, 14](#page-23-1)